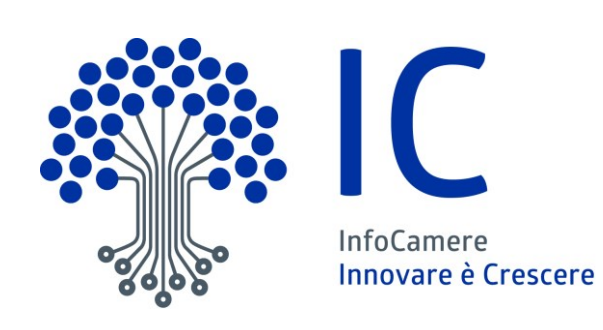

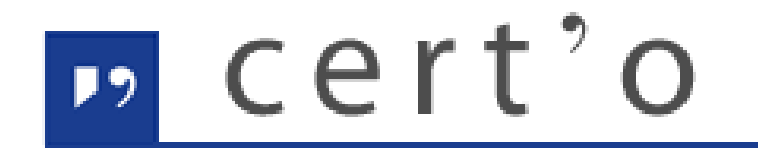

Certificati di Origine

Servizio per la trasmissione telematica delle richieste di rilascio del Certificato di Origine.

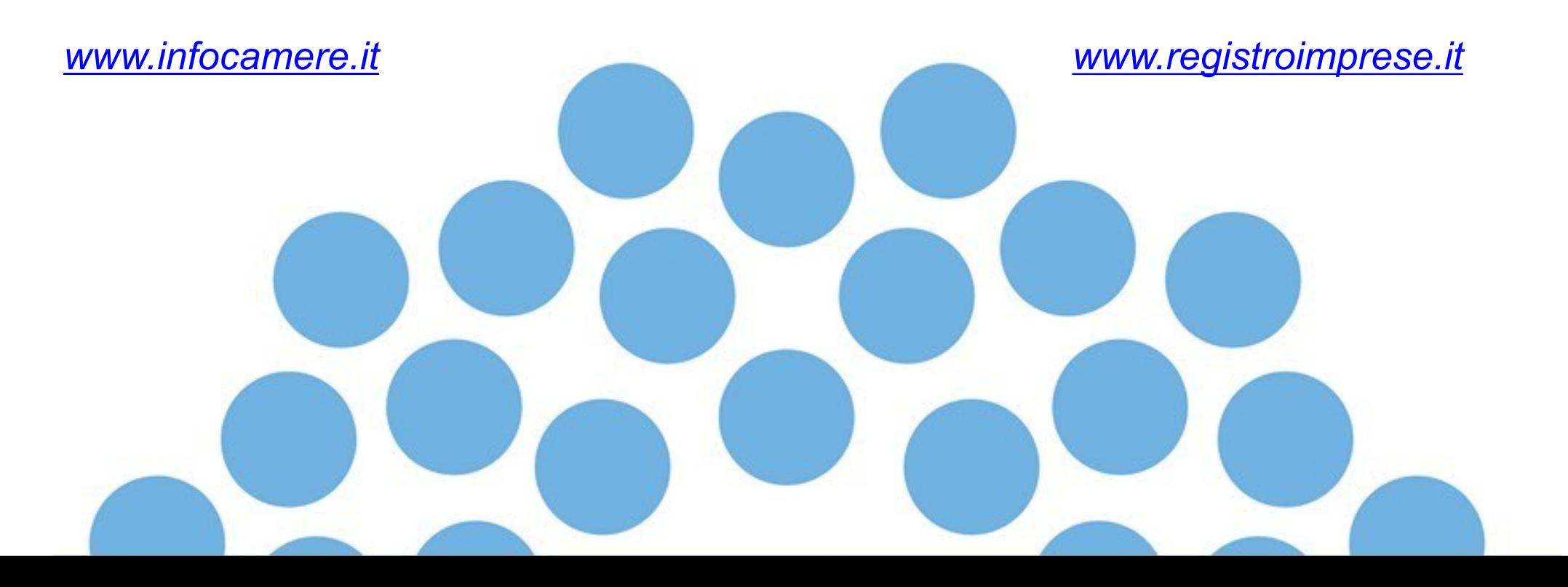

# *CONTENUTO PRESENTAZIONE*

#### **Strumentazione necessaria:**

- Firma Digitale
- Servizi erogati tramite CNS
- Registrazione portale Registro Imprese
- Prepagato per pagamento diritti

#### **Utilizzo Portale e predisposizione certificati d'origine o altre tipologie di documenti:**

- Creazione modello base
- Firma Modello base
- Come allegare altri documenti
- Invio
- Pratiche visti e autorizzazioni
- Monitoraggio stato/avanzamento pratica

**Il primo passaggio necessario per poter procedere con la preparazione di una pratica per richiedere un certificato d'origine, o altra documentazione da inviare all'ufficio estero, è quello di dotarsi di un dispositivo di firma acquistabile presso la CCIAA. Sono disponibili due tipologie di dispositivi:**

- **SMART CARD**
- **TOKEN USB**

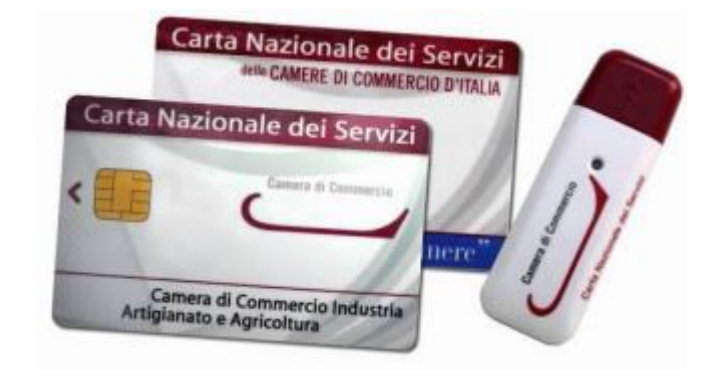

*Nel caso ci si doti di smart card va collegato al proprio PC anche un lettore*

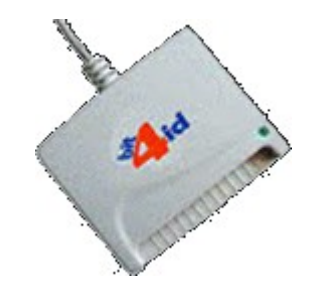

#### *UTILIZZO TOKEN:*

**La token contiene al suo interno una serie di servizi tra i quali il software che consente di firmare i documenti**

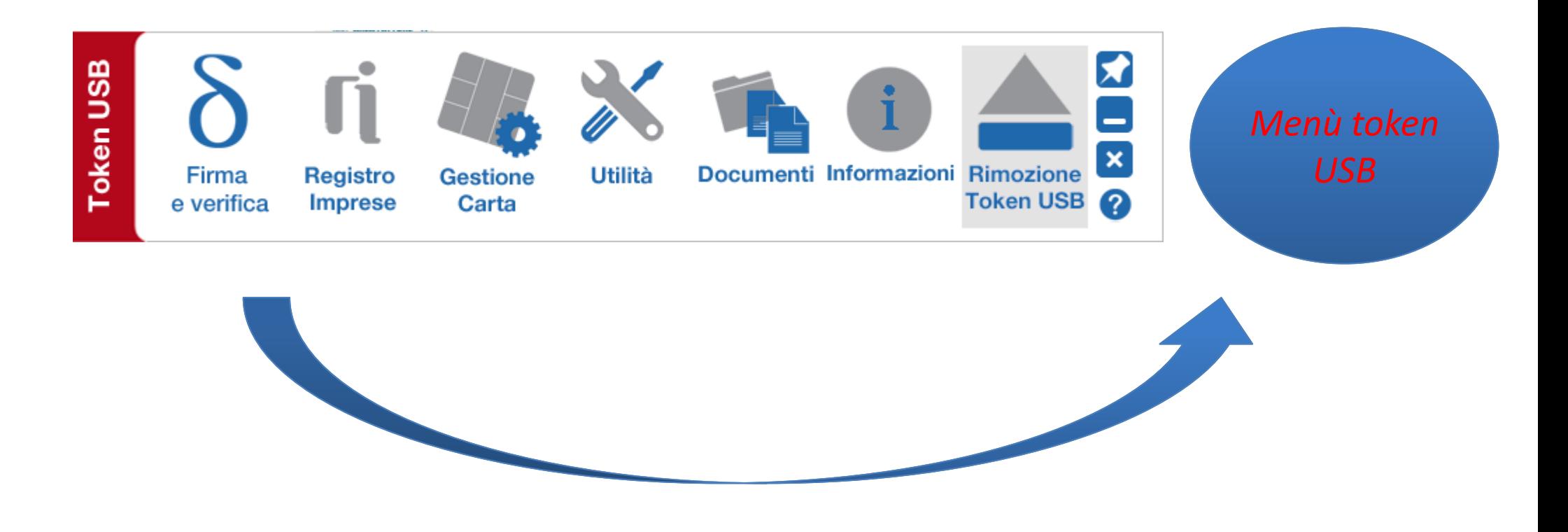

**Per utilizzare la smart card, oltre a dotarsi di un lettore, è necessario installare un software di firma.**

**A tale scopo fare riferimento al sito [www.card.infocamere.it](http://www.card.infocamere.it/)**

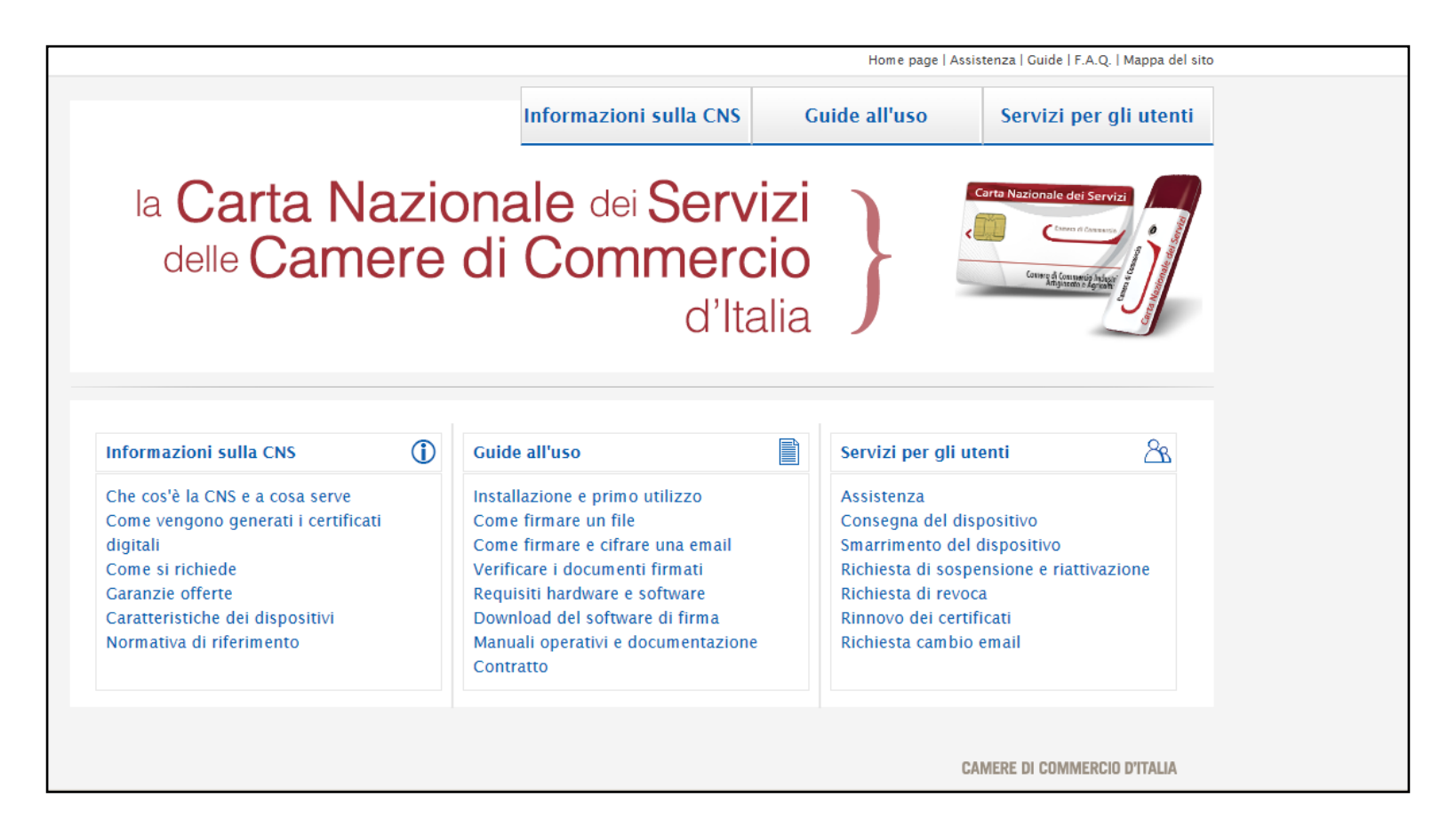

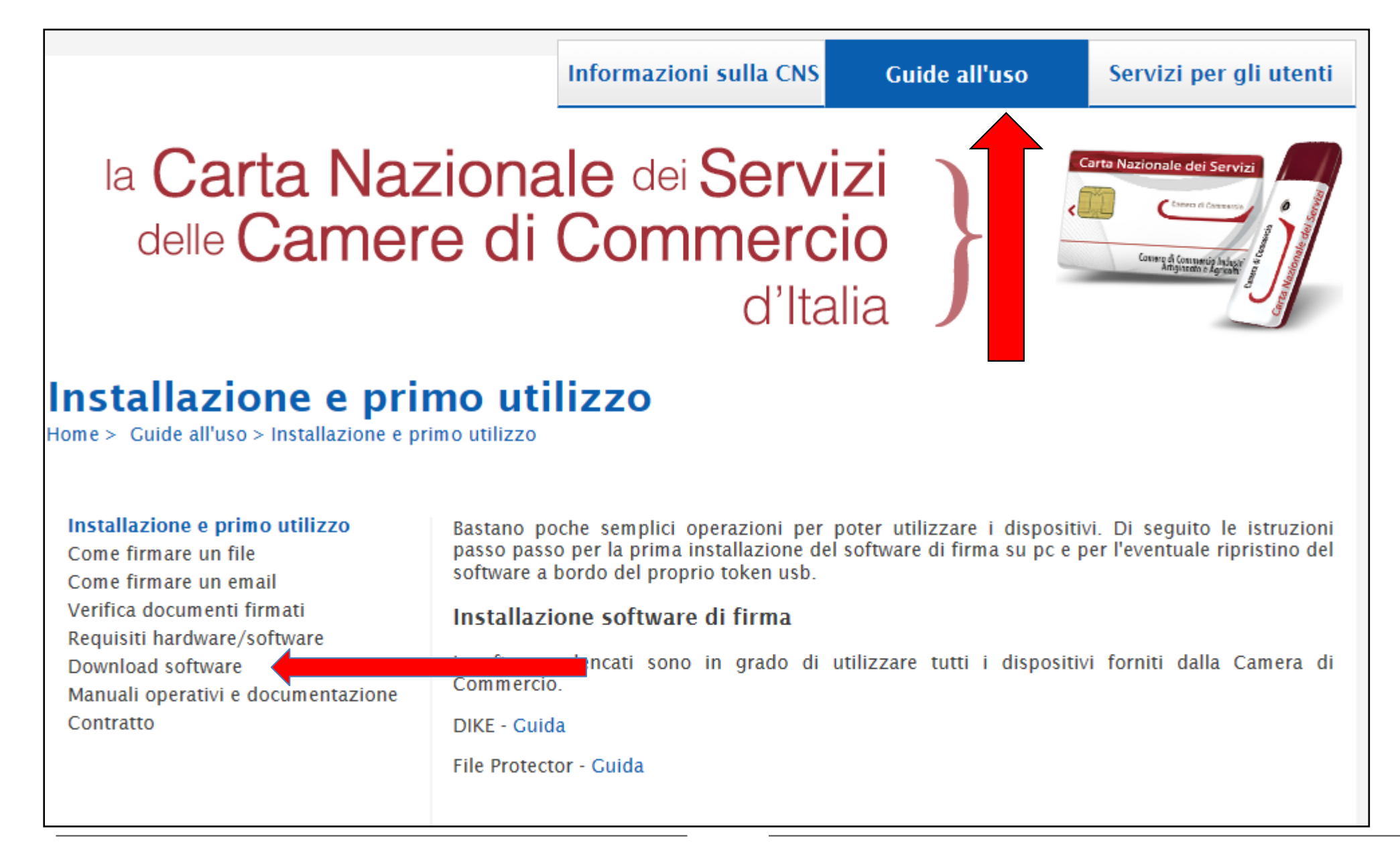

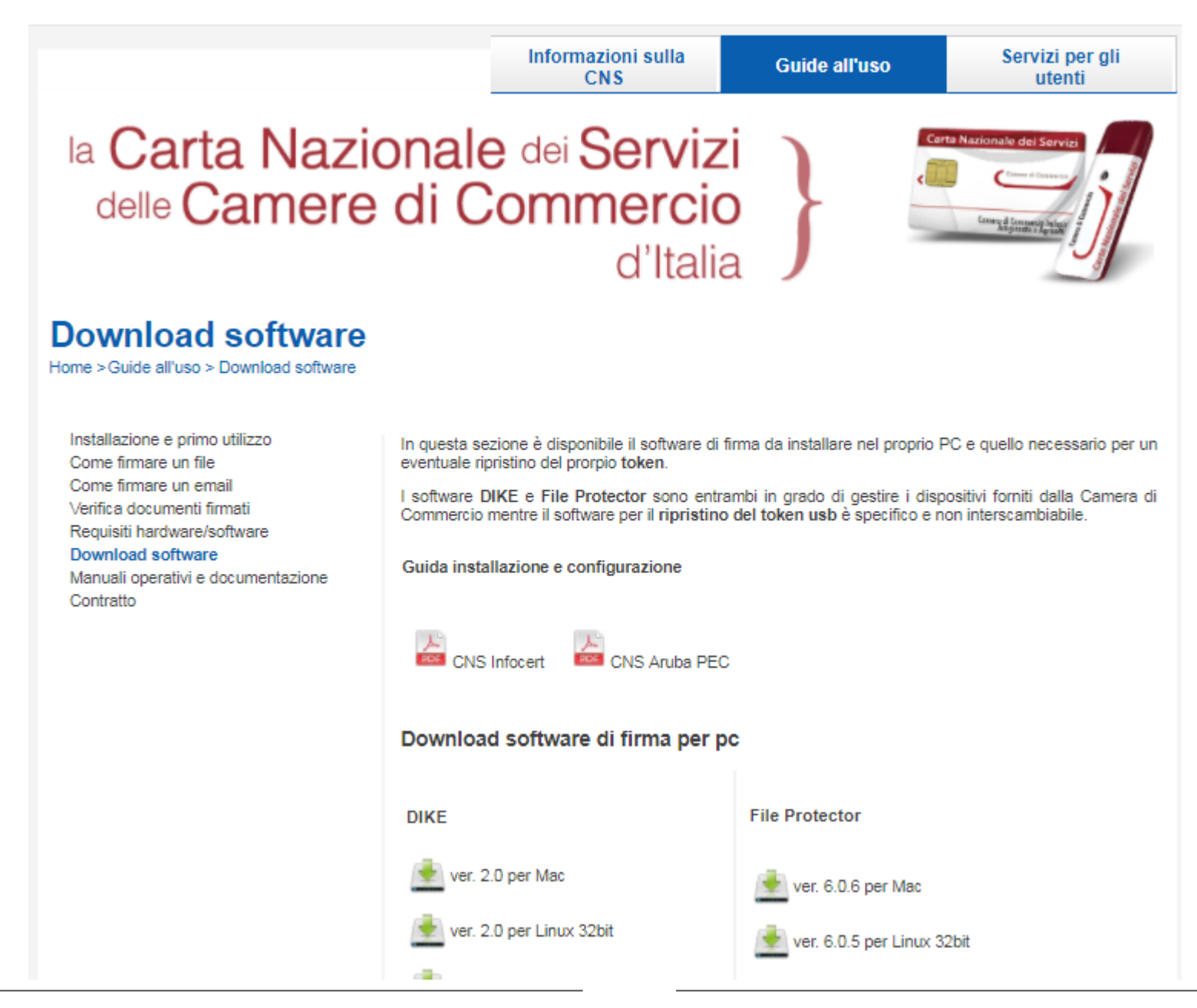

www.infocamere.it www.registroimprese.it 8

#### *Attivazione convenzione: prima registrazione*

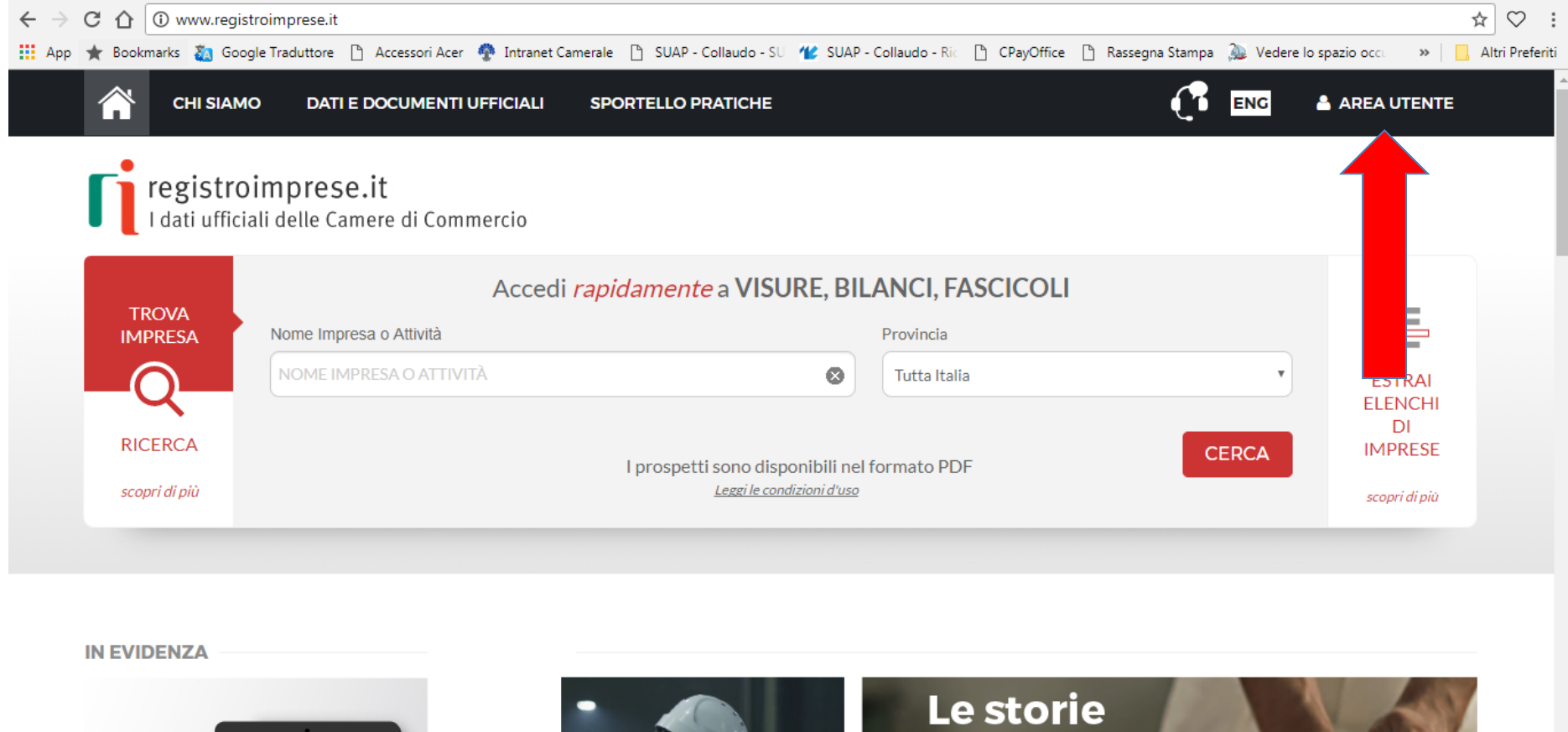

 $\begin{picture}(180,10) \put(0,0){\line(1,0){100}} \put(10,0){\line(1,0){100}} \put(10,0){\line(1,0){100}} \put(10,0){\line(1,0){100}} \put(10,0){\line(1,0){100}} \put(10,0){\line(1,0){100}} \put(10,0){\line(1,0){100}} \put(10,0){\line(1,0){100}} \put(10,0){\line(1,0){100}} \put(10,0){\line(1,0){100}} \put(10,0){\line(1,0){100}}$ 

più belle

ENG **A AREA UTENTE** 

registroimprese.it<br>I dati ufficiali delle Camere di Commercio

**CHI SIAMO** 

# **AREA UTENTE**

**DATIE DOCUMENTALE FRIALA** 71 SPORTELLO PRATISHE 710 N P. DITIMO FROJISTIO 710 N P. C.

Se già sei un utente Telemaco, fai login per accedere al servizio. Altrimenti registrati.

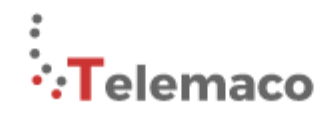

TELEMACO è il servizio online delle Camere di Commercio che permette a tutti di consultare ed estrarre documenti ufficiali del Registro Imprese e di altri registri camerali (Registro Protesti, Registri Europei, ...), nonché di acquisire certificati e spedire pratiche telematiche (pratiche di Comunicazione Unica, di deposito bilanci, altre pratiche).

Recupera la password Hai dimenticato la user-id?

Per diventare un utente Telemaco occorre registrarsi.

Dalla pagina di Login si può accedere al servizio con le credenziali Telemaco, oppure con SPID (Sistema Pubblico di Identità Digitale), o con CNS (Carta Nazionale dei Servizi).

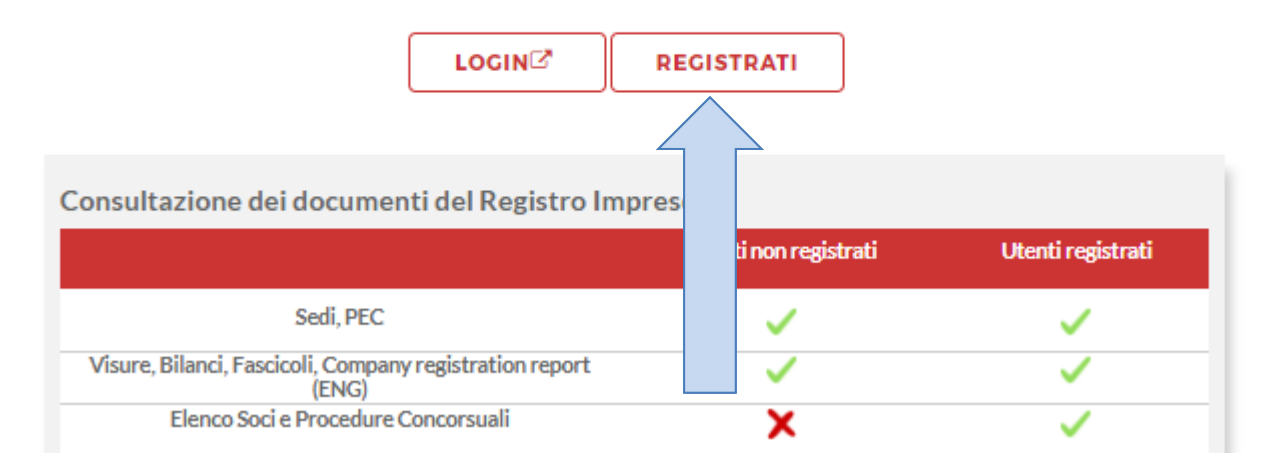

www.infocamere.it www.registroimprese.it 27

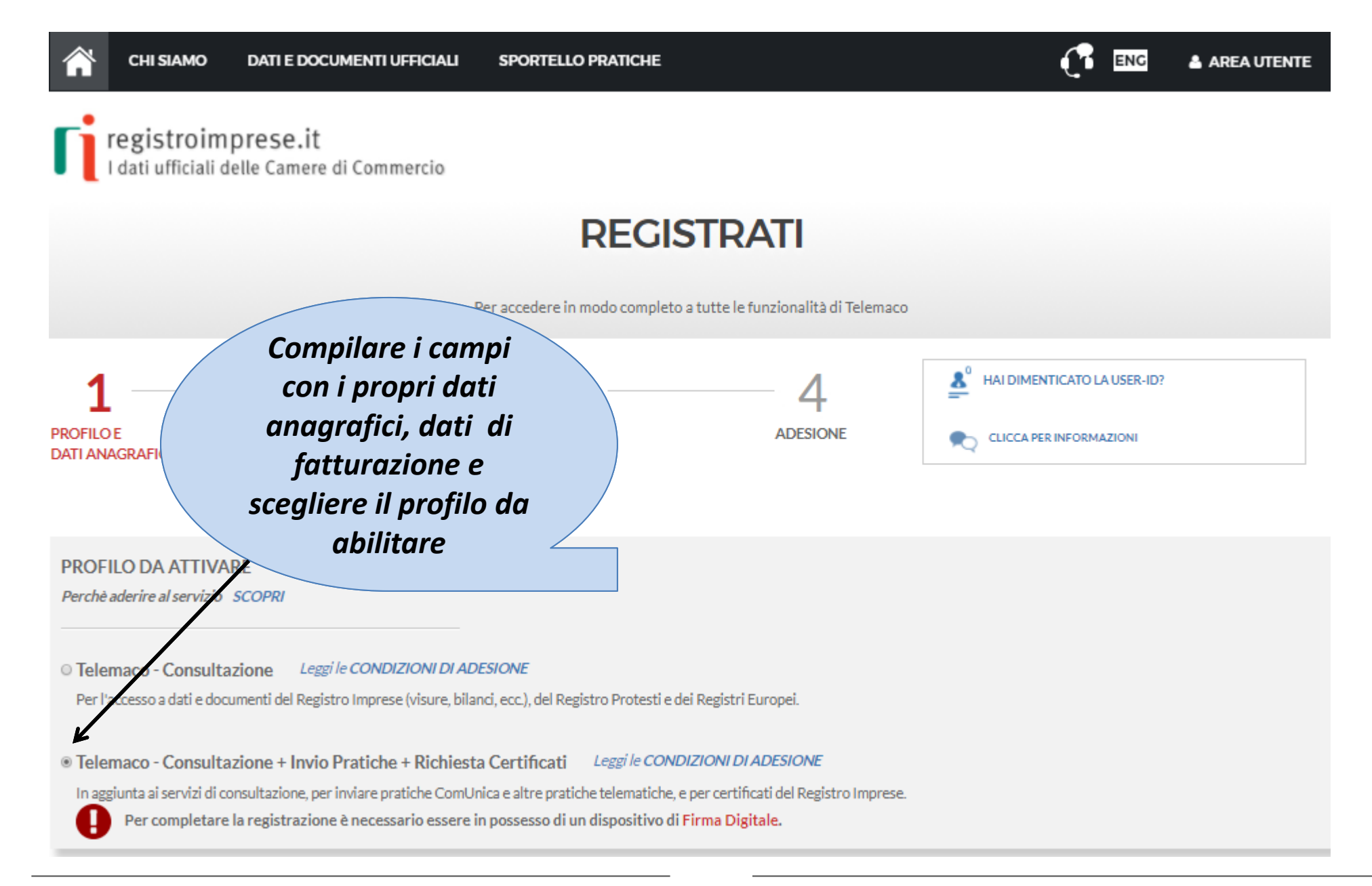

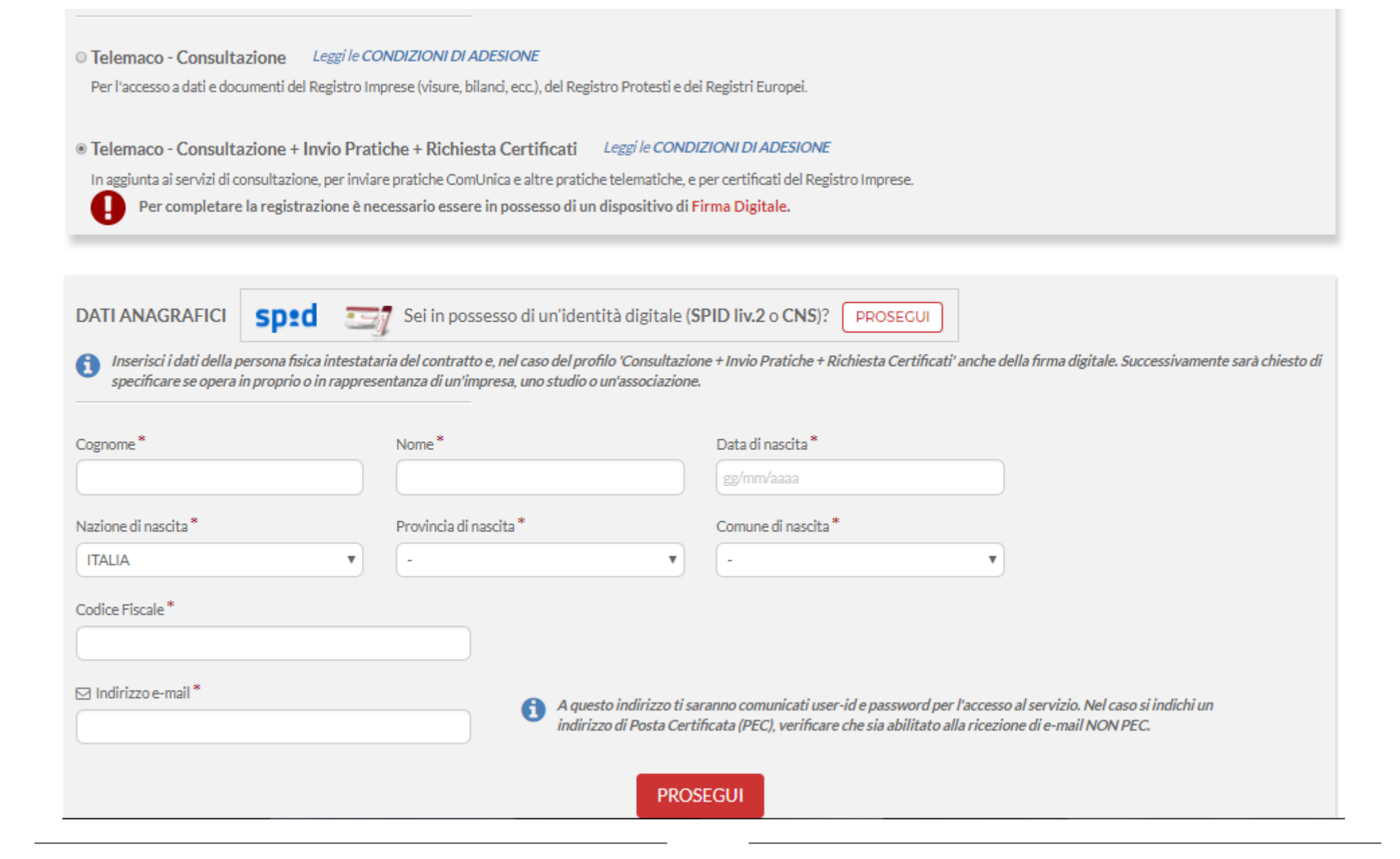

**Terminata la fase di registrazione, quando il profilo per l'accesso è disponibile, è necessario procedere con l'alimentazione del proprio borsellino, indispensabile per il pagamento dei diritti di segreteria.**

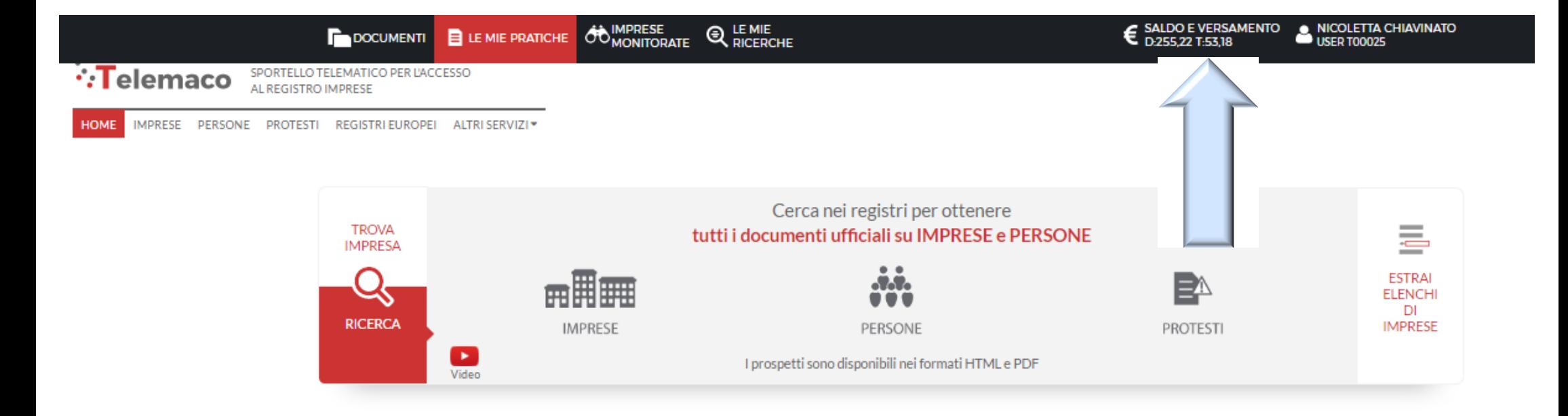

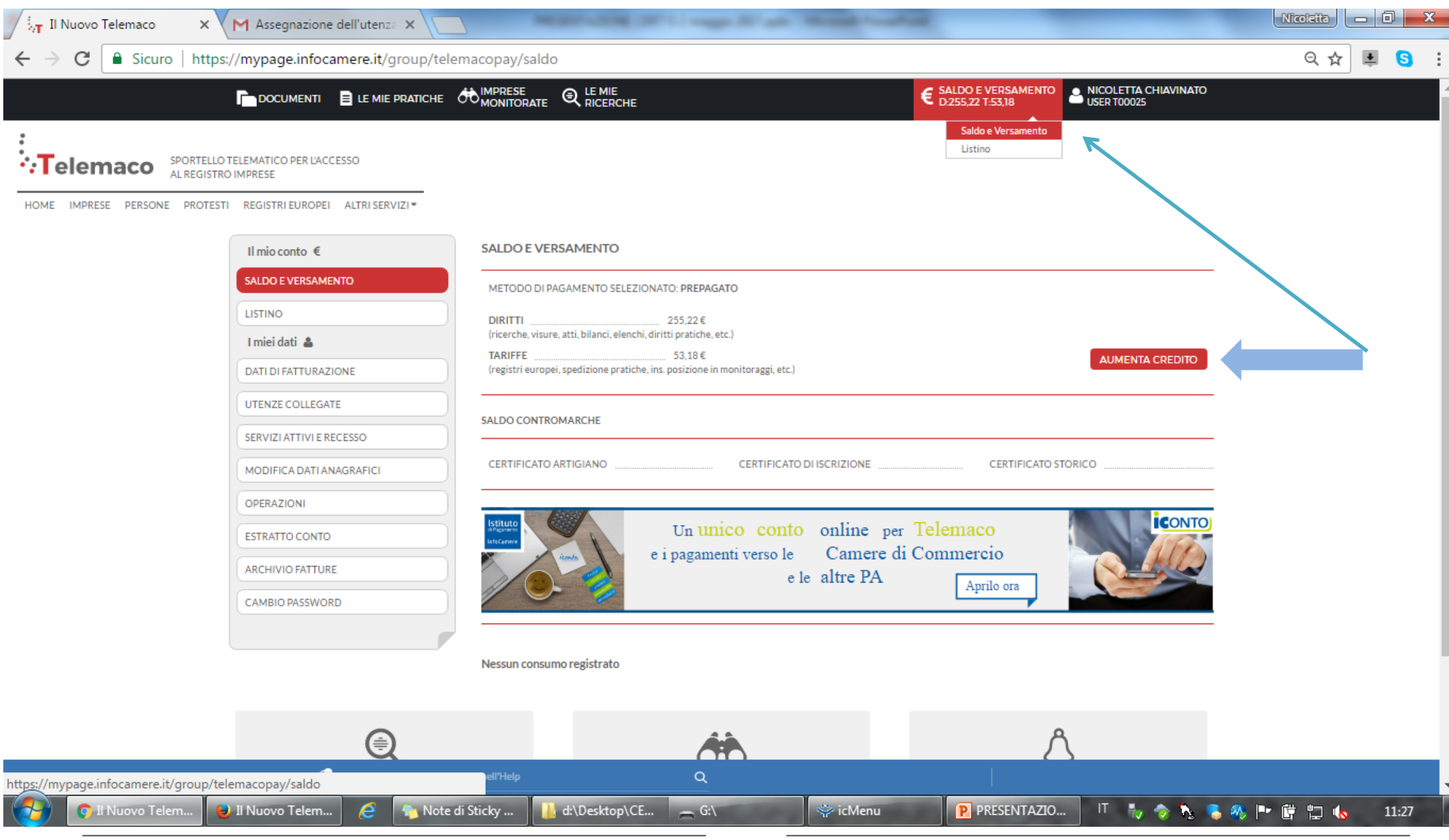

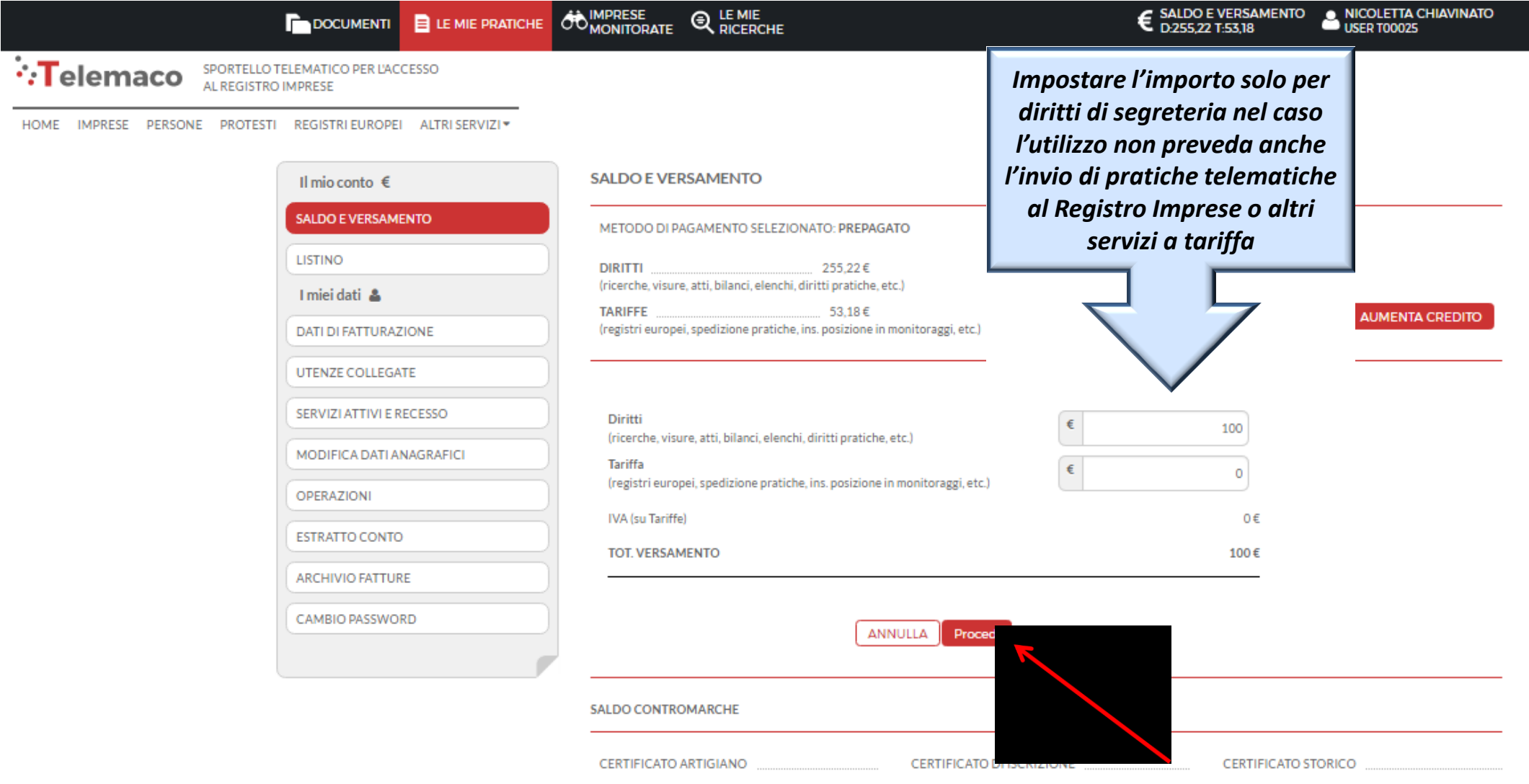

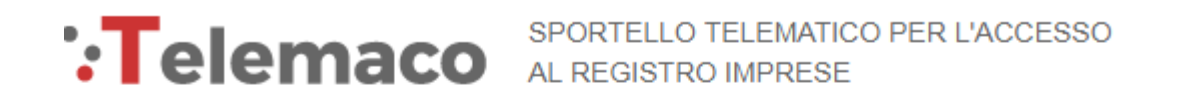

**CEGLI LA MODALITA' DI PAGAMENTO** 

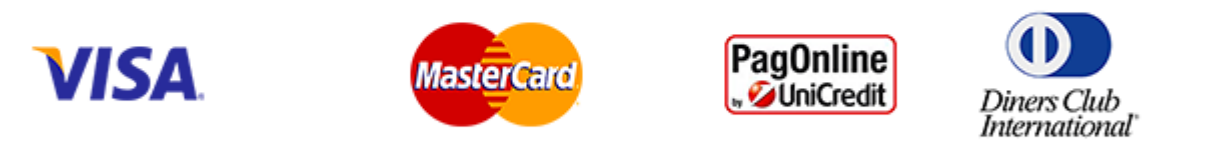

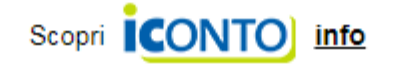

**Selezionare tipologia pagamento.**

*Effettuata la scelta, si passerà in modalità bancaria. Fare attenzione che l'indirizzo del sito (in alto a* 

*sinistra) inizi per https:// ovvero che sia link protetto.*

**E' anche possibile pagare tramite ICONTO – Istituto di Pagamento InfoCamere.**

*Per dettagli ulteriori visionare il link di riferimento o il sito* 

*[http://iconto.infocamere.it](http://iconto.infocamere.it/)*

www.infocamere.it www.registroimprese.it 25

# cert'

# Certificati di Origine

- *Creazione modello base*
- *Firma Modello base*
- *Come allegare altri documenti*
- *Invio*
- *Pratiche visti e autorizzazioni*
- *Monitoraggio stato/avanzamento pratica*

# *Cert'O – Accesso alla Compilazione delle pratiche - 1*

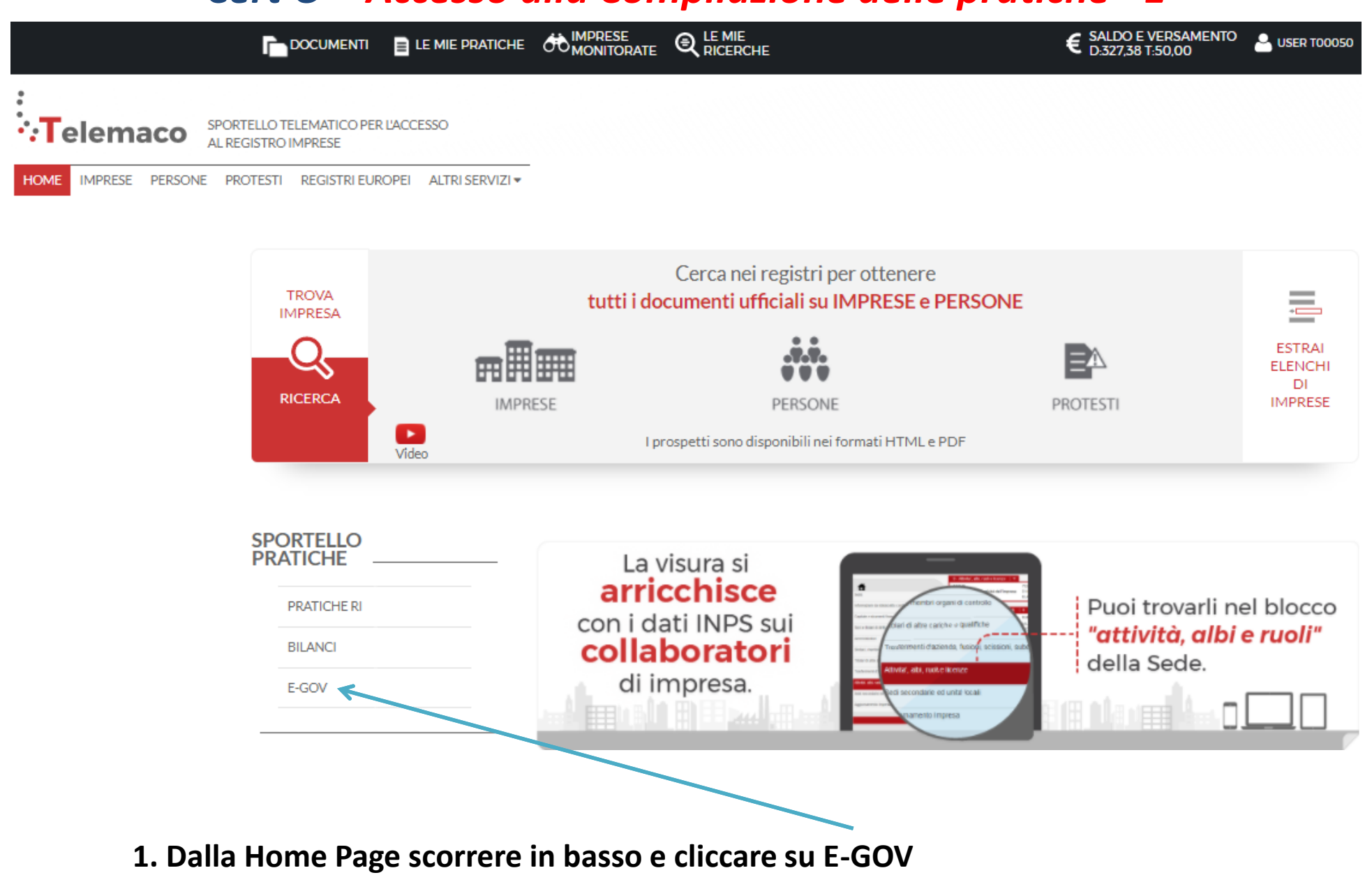

# *Cert'O – Accesso alla Compilazione delle pratiche - 2*

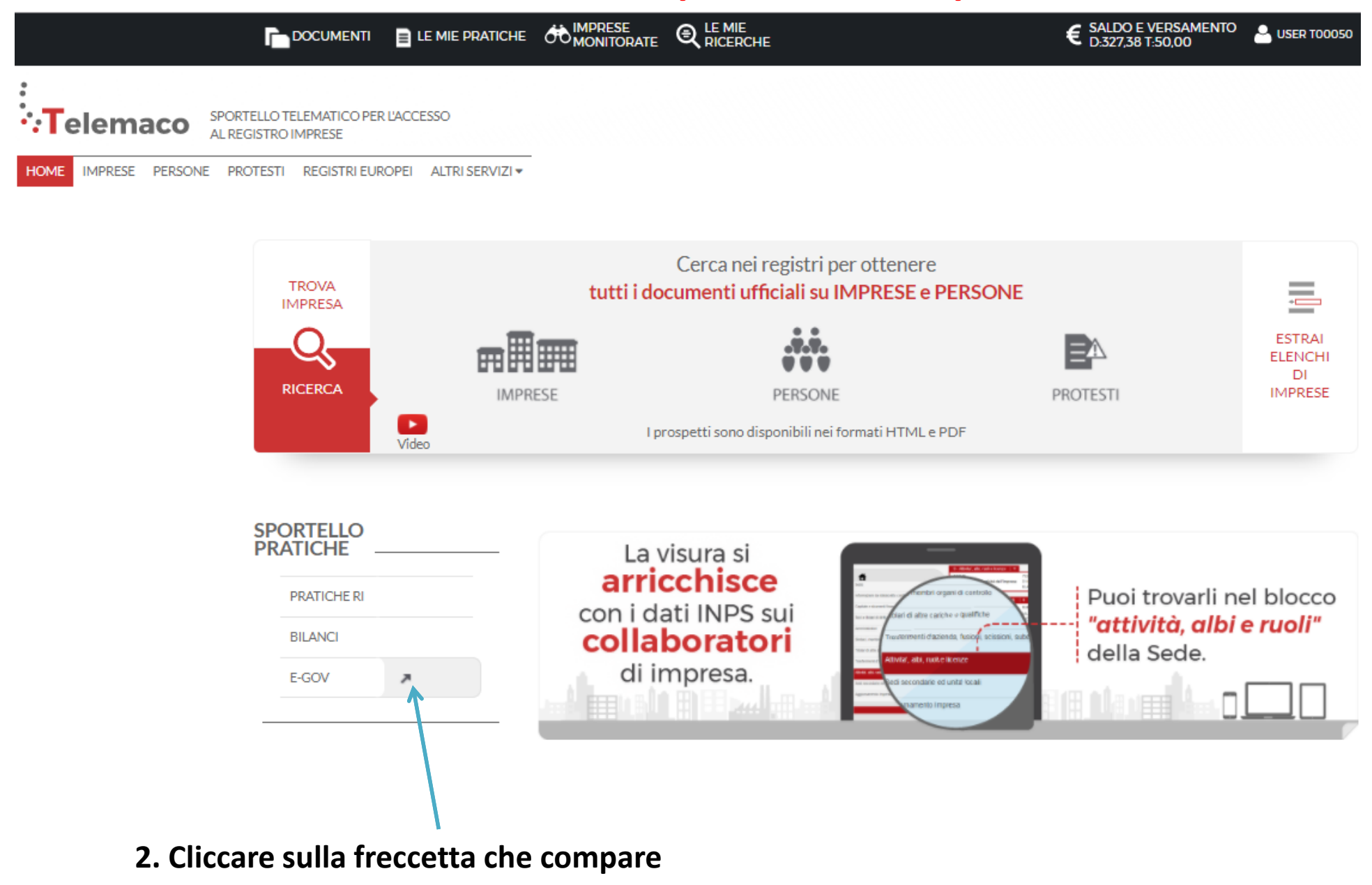

## *Cert'O – Completamento dati di configurazione - 1*

#### Serv. e-Gov > Sportelli Telematici

#### Servizi di spedizione pratiche telematiche per l'E-Government.

Il servizio di acquisizione delle Pratiche da parte degli Sportelli Telematici è attivo dal Lunedi al Venerdi dalle ore 8.00 alle 19.00 ed il Sabato dalle ore 8.00 alle 14.00. Al di fuori di questi orari è comunque possibile usufruire delle funzioni di preparazione ed inoltro dello Pratiche Telematiche che verranno acquisite dallo Sportello alla successiva apertura.

NEWS Per visualizzare la pagina completa delle news, cliccare qui

. 18 settembre 2017 - E' costituita la Camera di Commercio Metropolitana di Milano - Monza-Brianza - Lodi risultante dall'accorpamento delle Camere di Milano, Lodi e Monza e Brianza, a norma dell'art.1, comma 5 della legge 580 del 1993.

ista Sportelli Telematici Disponibili Corsi e-learning Albi e Ruoli Camerali **Brevetti e Marchi** Sono disponibili in modalità e-learning dei corsi gratuiti Certificazioni per l'Estero sulla Pratica Telematica **Contributi alle Imprese** È richiesta l'autoregistrazione Dichiarazione Conformità Impianti Servizio assistenza **Operatori con l'Estero** Prodotti Agroalimentari Tipici Rivolgiti al Contact Center **Servizio Metrico** pletamento o modifica registrazione mpletare la registrazione (nel caso di Nuovo Utente) o modificare i propri dati già inseriti Procedi » Maggiori dettagli nella nota disponibile qui

*E' necessario completare la propria registrazione inserendo i dati richiesti nella finestra che viene proposta cliccando su procedi. Questo vale anche per tutte le user delle multiutenze.*

# *Cert'O – Completamento dati di configurazione - 2*

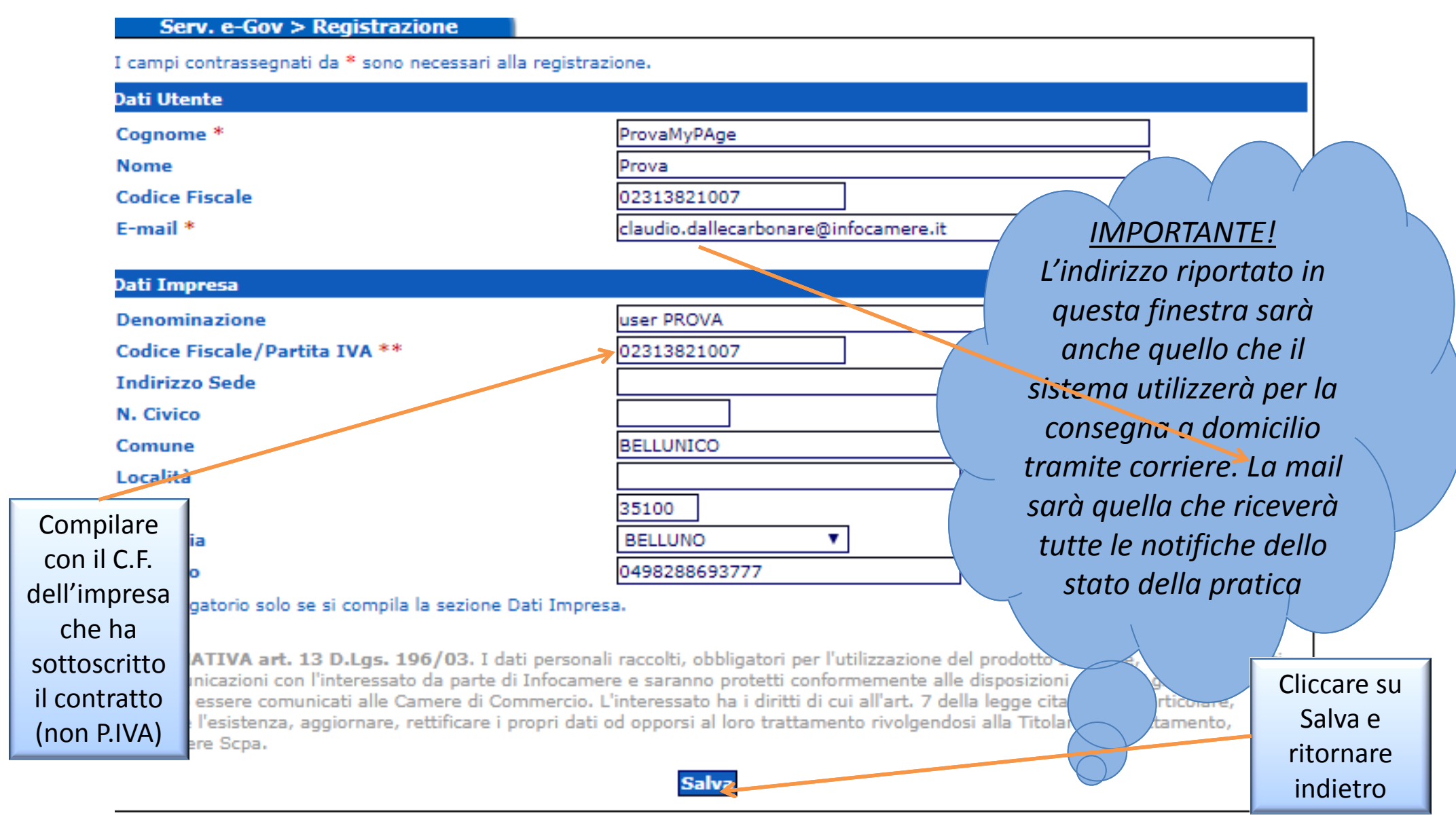

*Compilare tutti i campi anche se è d'obbligo compilare quelli contrassegnati dagli asterischi rossi*

# *Cert'O – Creazione della pratica – 1*

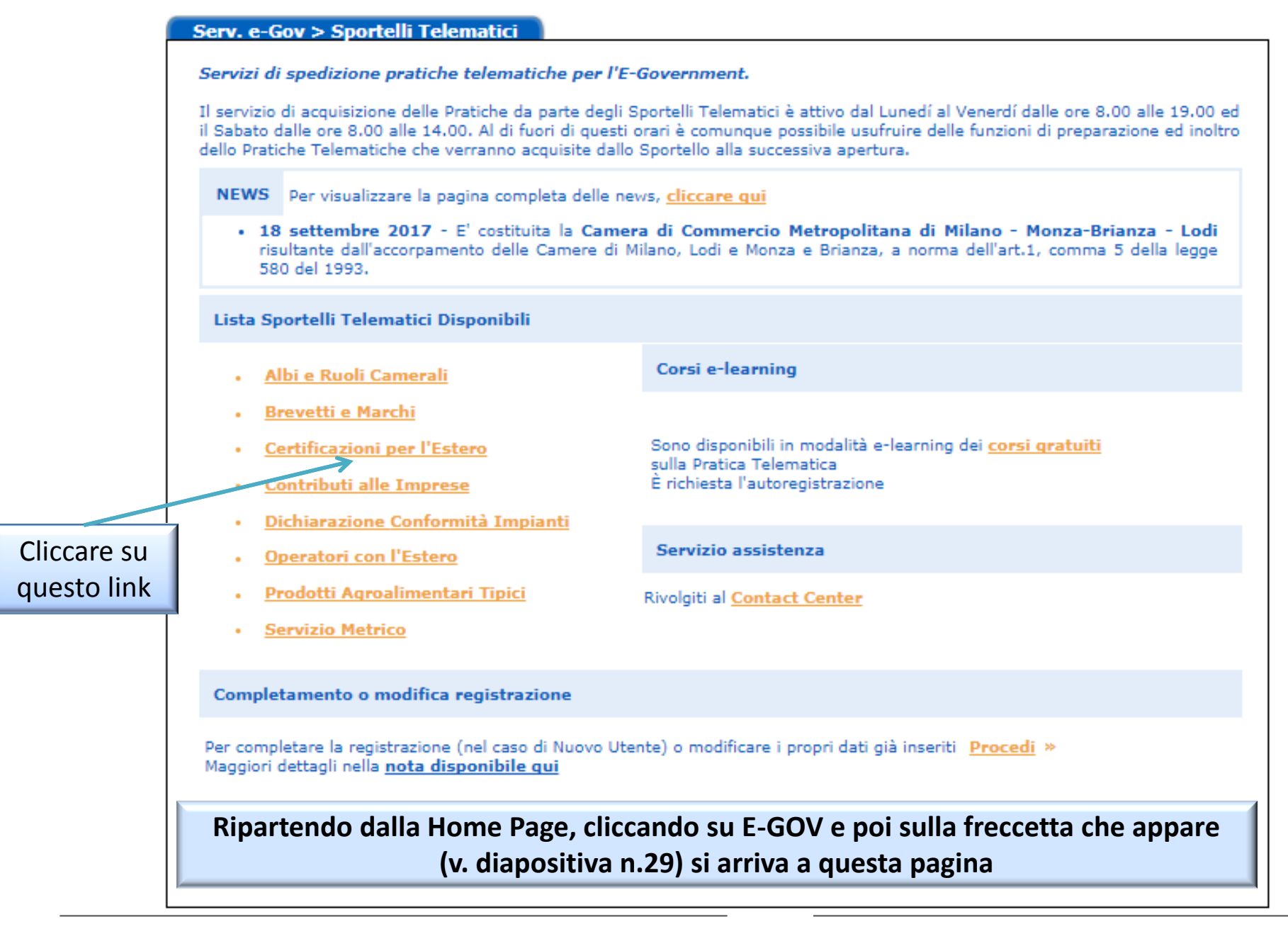

# *Cert'O – Creazione della pratica – 2*

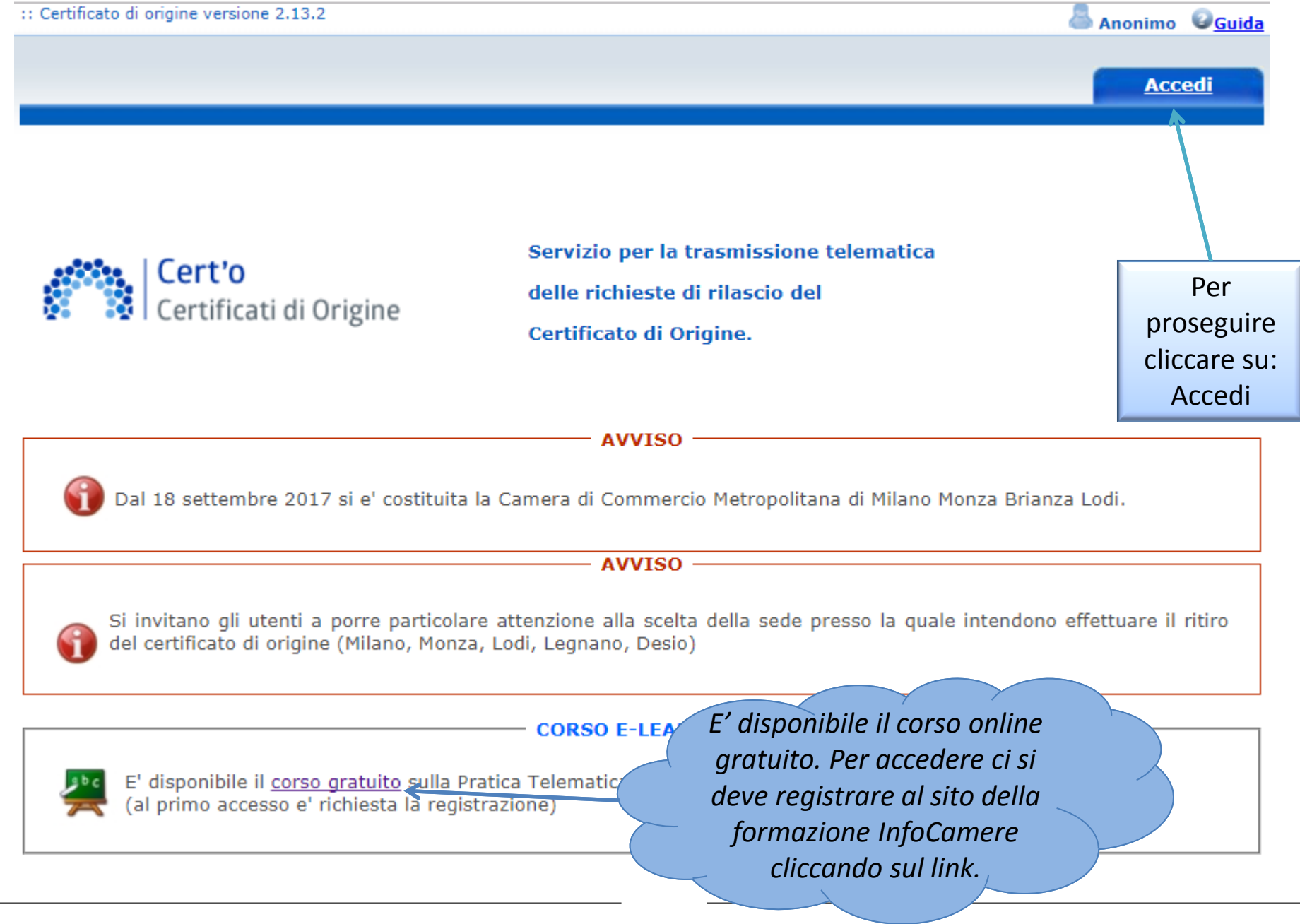

# *Cert'O – Creazione della pratica – Menù*

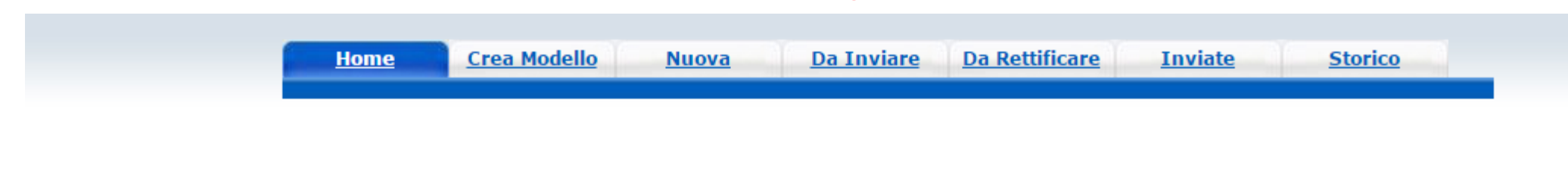

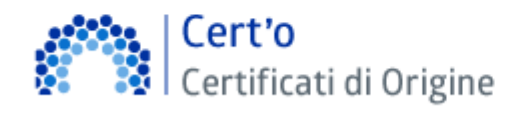

Servizio per la trasmissione telematica delle richieste di rilascio del Certificato di Origine.

**CREA MODELLO:** viene proposto il modello di pratica da compilare (certificato, vidimazione fattura, copia di certificato già emesso…)

**NUOVA:** composizione pratica telematica (aggiunta al modello degli allegati: fattura, paking list…)

**DA INVIARE:** pratiche generate ma non ancora trasmesse alla Camera (es. perché ancora in lavorazione)

**DA RETTIFICARE:** pratiche che la CCIAA ha ritornato all'utente per effettuare modifiche (aggiunta allegati)

**INVIATE:** pratiche spedite alla Camera; da questa lista sarà possibile in particolare prendere visione, per ogni pratica, dello stato di avanzamento della relativa istruttoria (presenti tutte le pratiche in carico alla cciaa; presenti anche le pratiche chiuse dalla cciaa)

**STORICO:** pratiche chiuse da oltre due anni

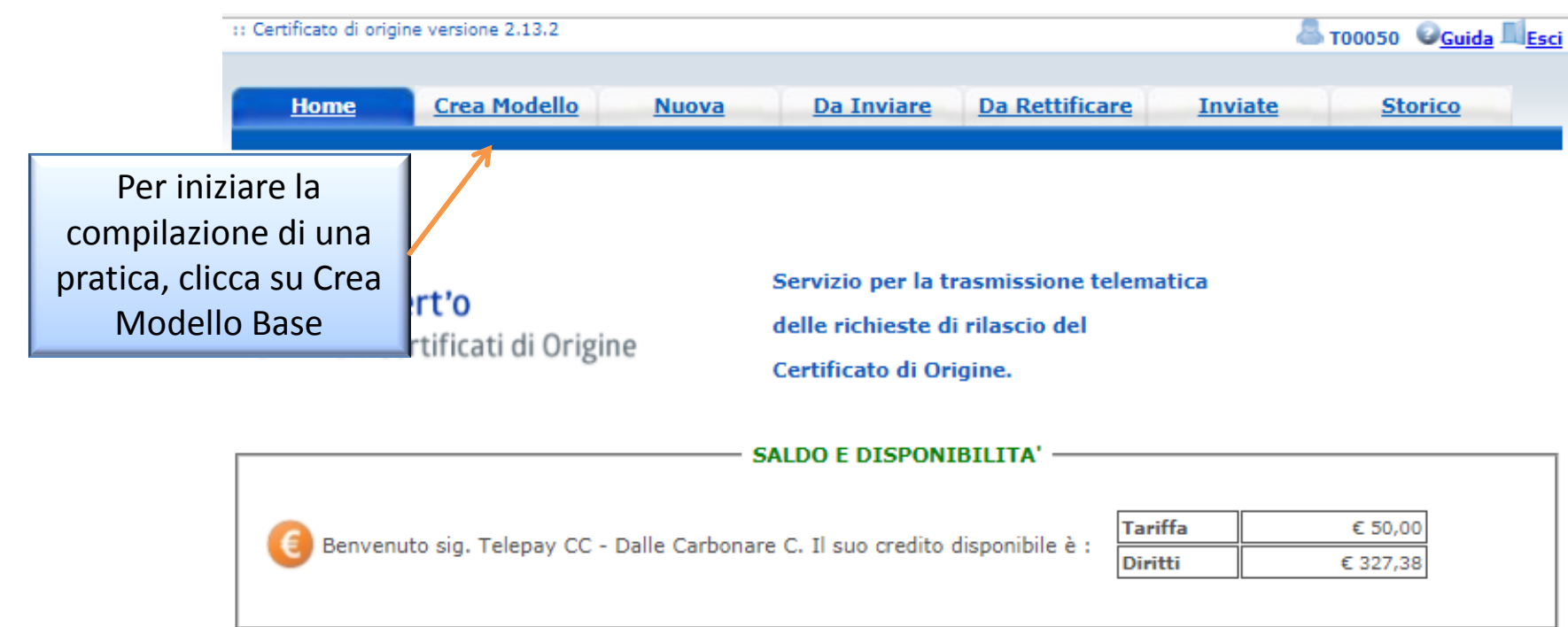

#### **AVVISO** Dal 18 settembre 2017 si e' costituita la Camera di Commercio Metropolitana di Milano Monza Brianza Lodi. **AVVISO** Si invitano gli utenti a porre particolare attenzione alla scelta della sede presso la quale intendono effettuare il ritiro del certificato di origine (Milano, Monza, Lodi, Legnano, Desio)

#### **CORSO E-LEARNING**

E' disponibile il corso gratuito sulla Pratica Telematica dei Certificati di Origine in modalità e-learning (al primo accesso e' richiesta la registrazione)

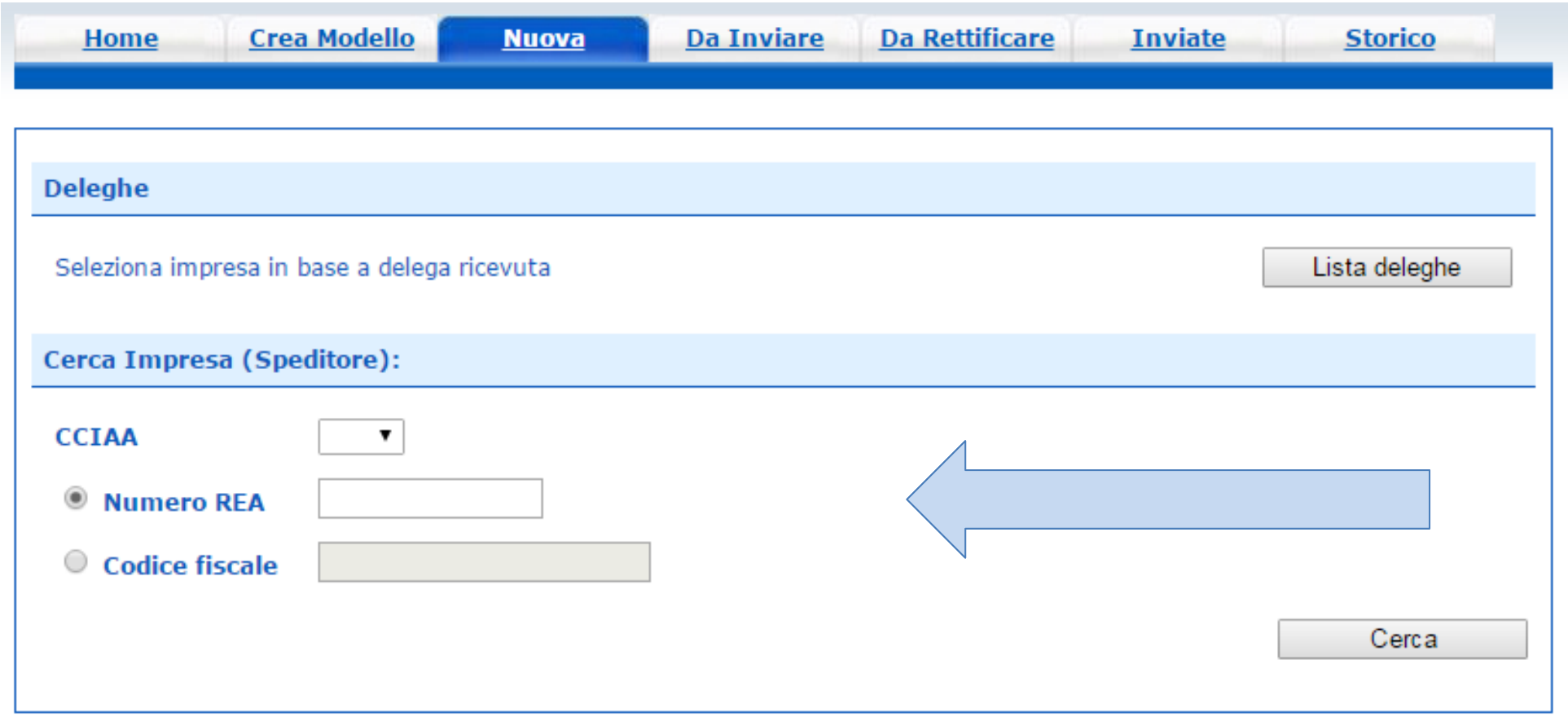

**I dati dell'impresa vengono caricati direttamente dal Registro Imprese. Impostando Provincia + REA, i dati vengono caricati per l'unità locale corrispondente, mentre se si usa il Codice Fiscale dell'impresa, nel caso in cui questa sia costituita da più sedi e/o Unità Locali, si dovrà scegliere da quale sede/UL si fa la richiesta.**

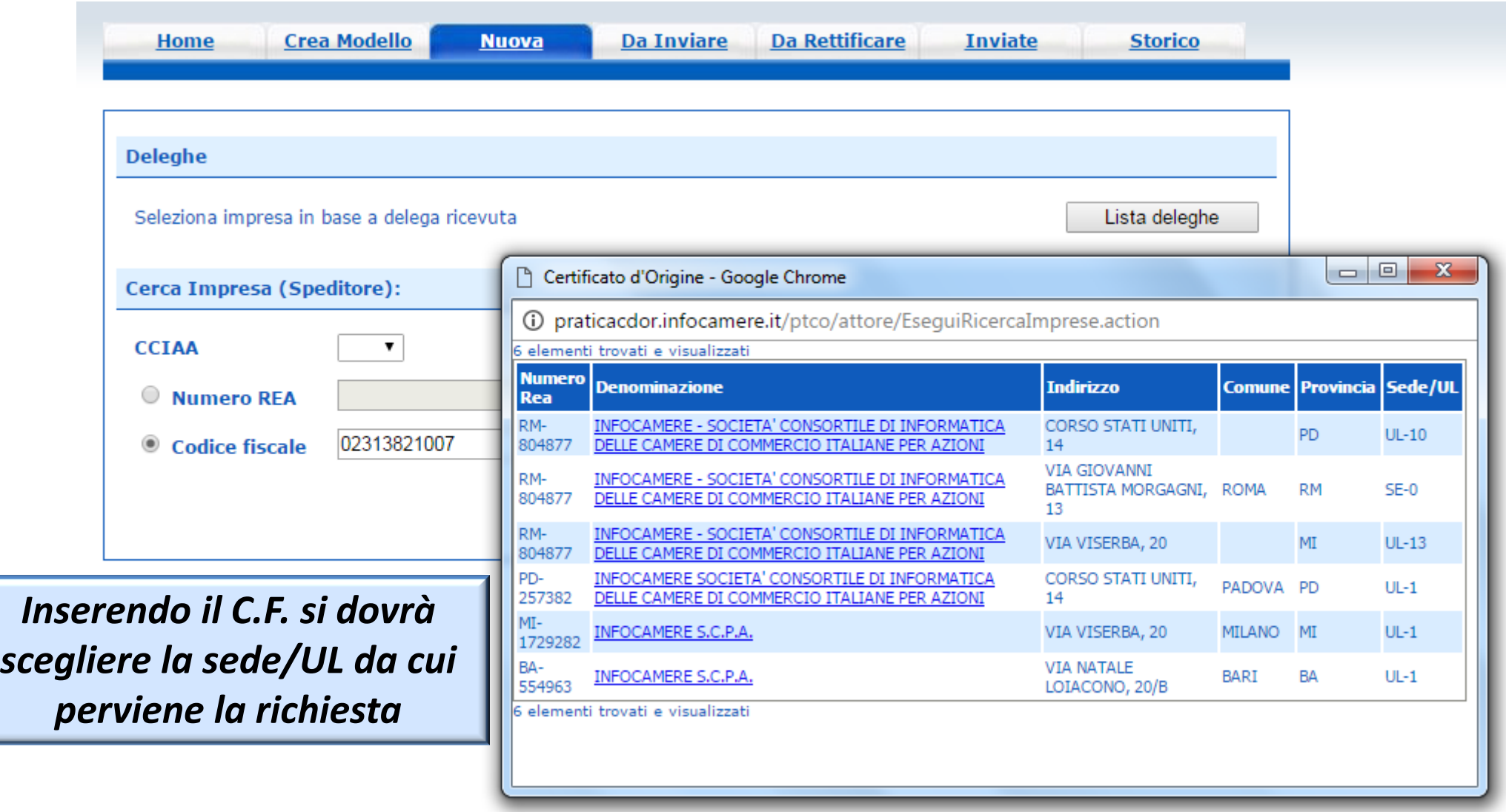

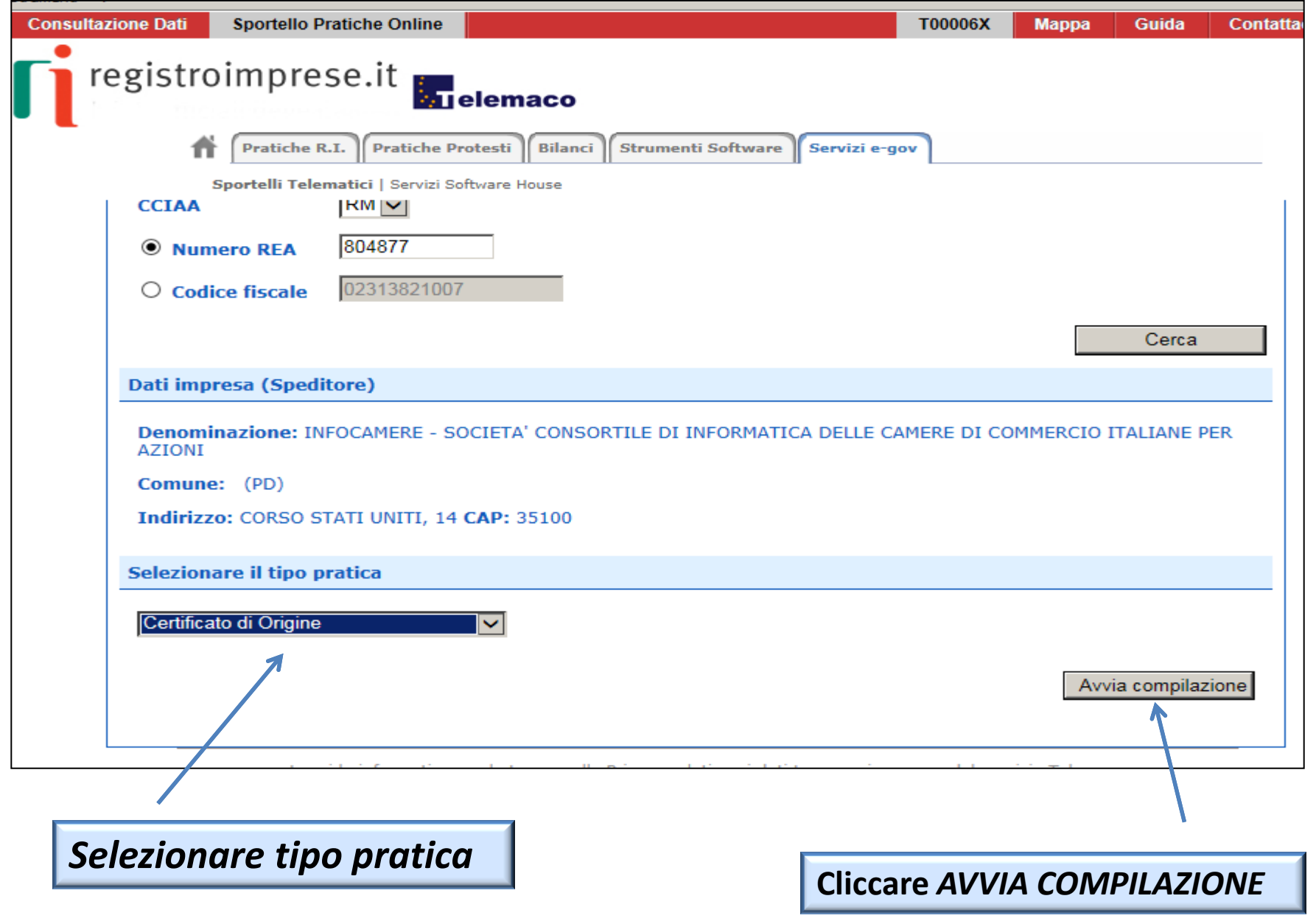

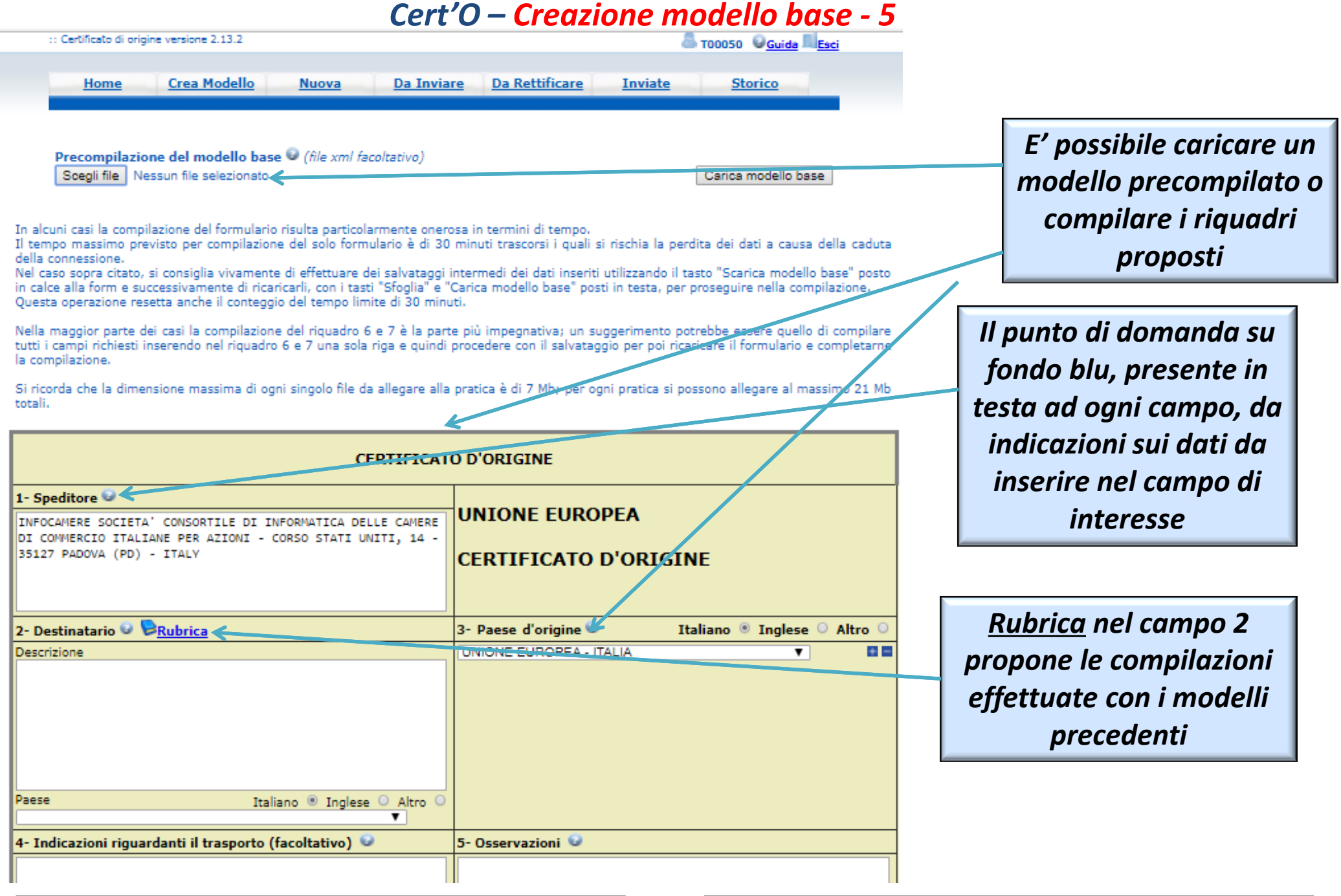

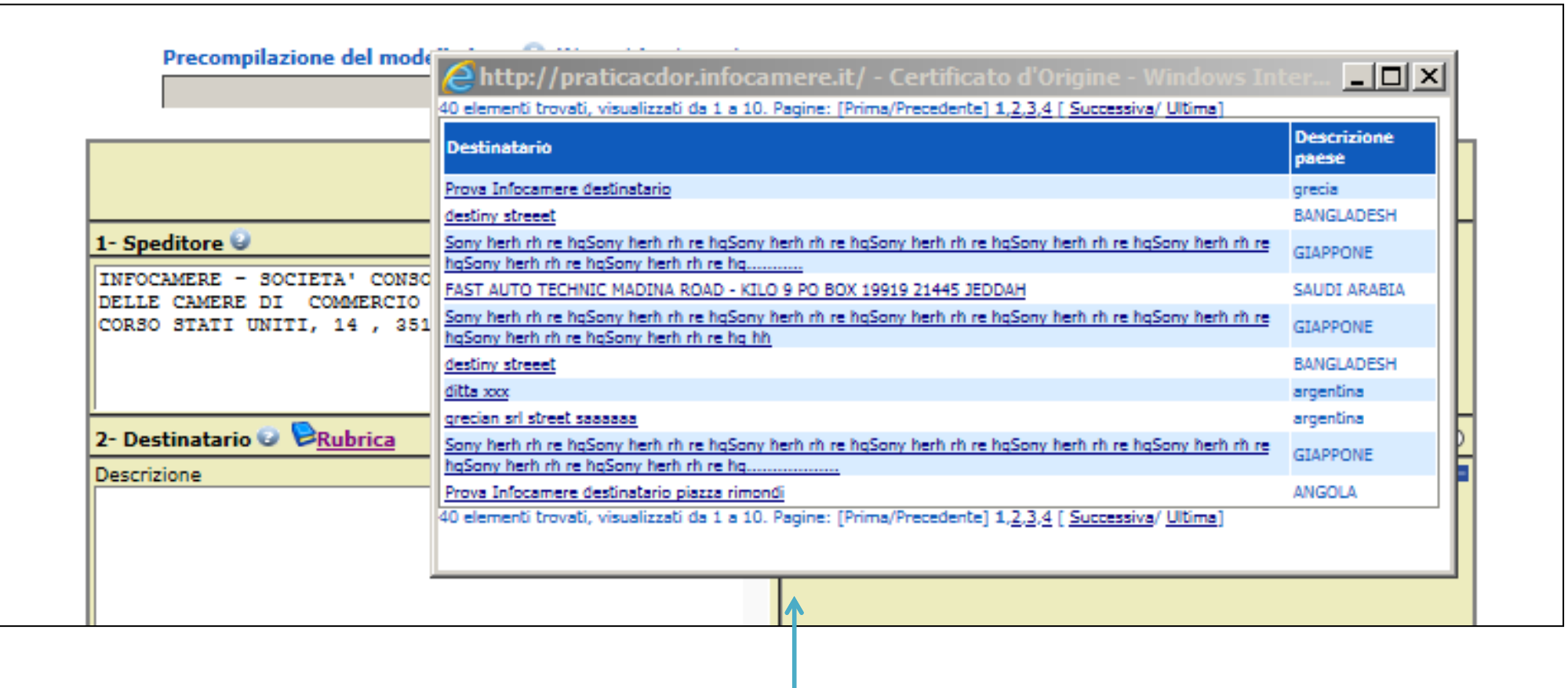

*RUBRICA: vengono salvati i dati inseriti manualmente nel CAMPO 2 – DESTINATARIO. Viene proposta la lista delle ultime pratiche istruite (vengono memorizzati i dati delle ultime 20 pratiche create)*

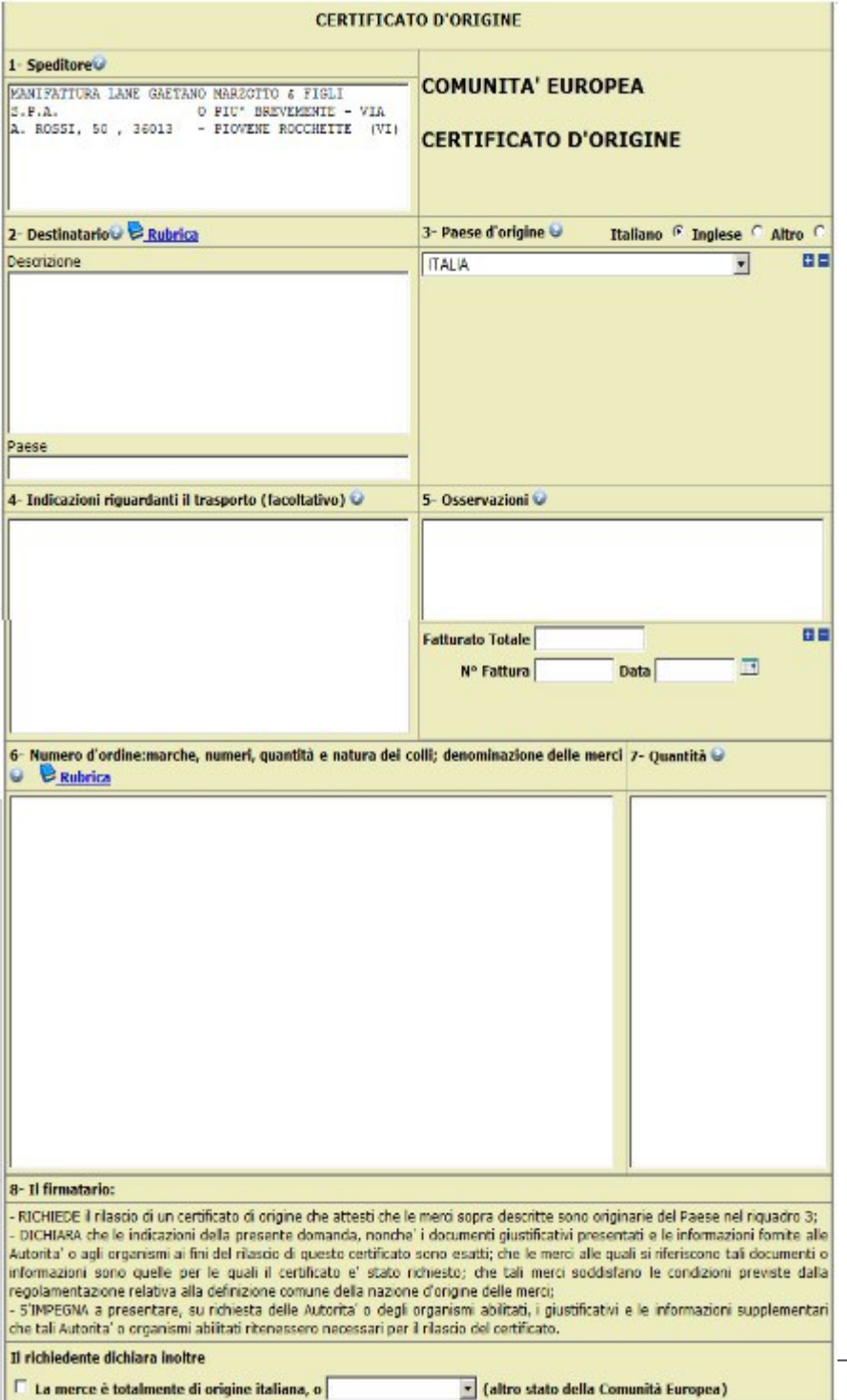

#### *Cert'O – Esempio Modello Base*

#### *Esempio di modello da compilare*

#### *Cert'O – Scarico modello base*

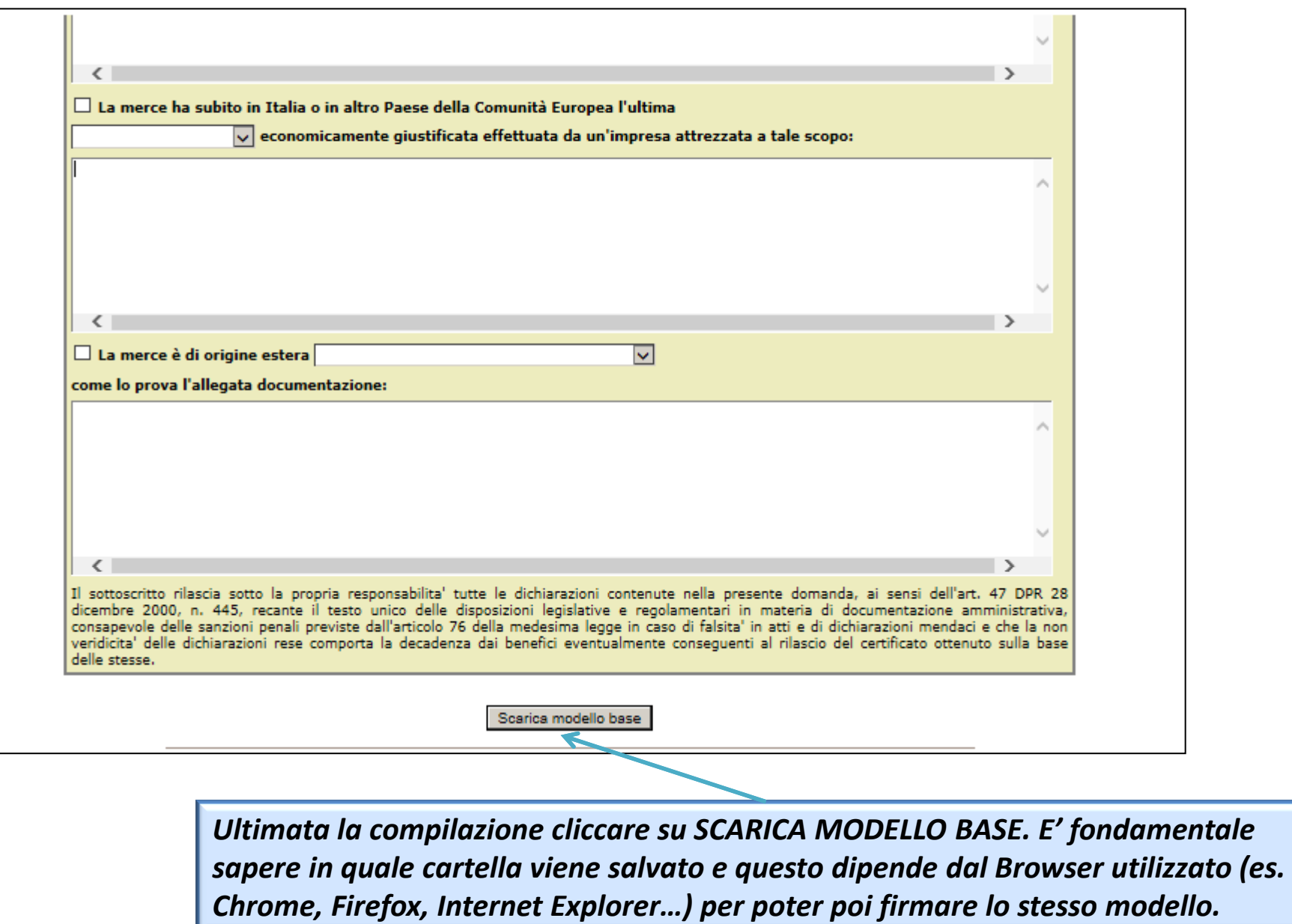

#### *Cert'O – Scarico modello base*

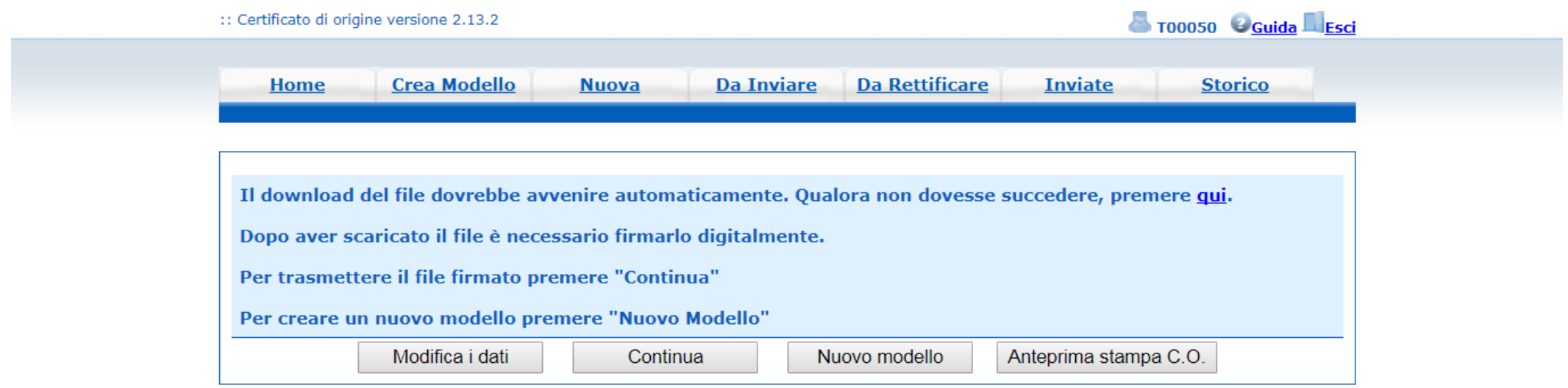

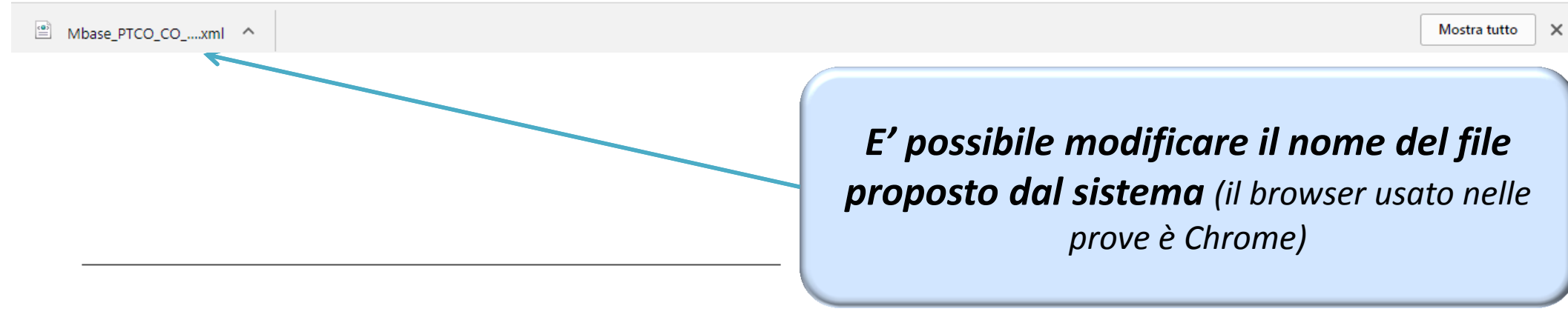

www.infocamere.it www.registroimprese.it 47

#### *Cert'O – Predisposizione pratica*

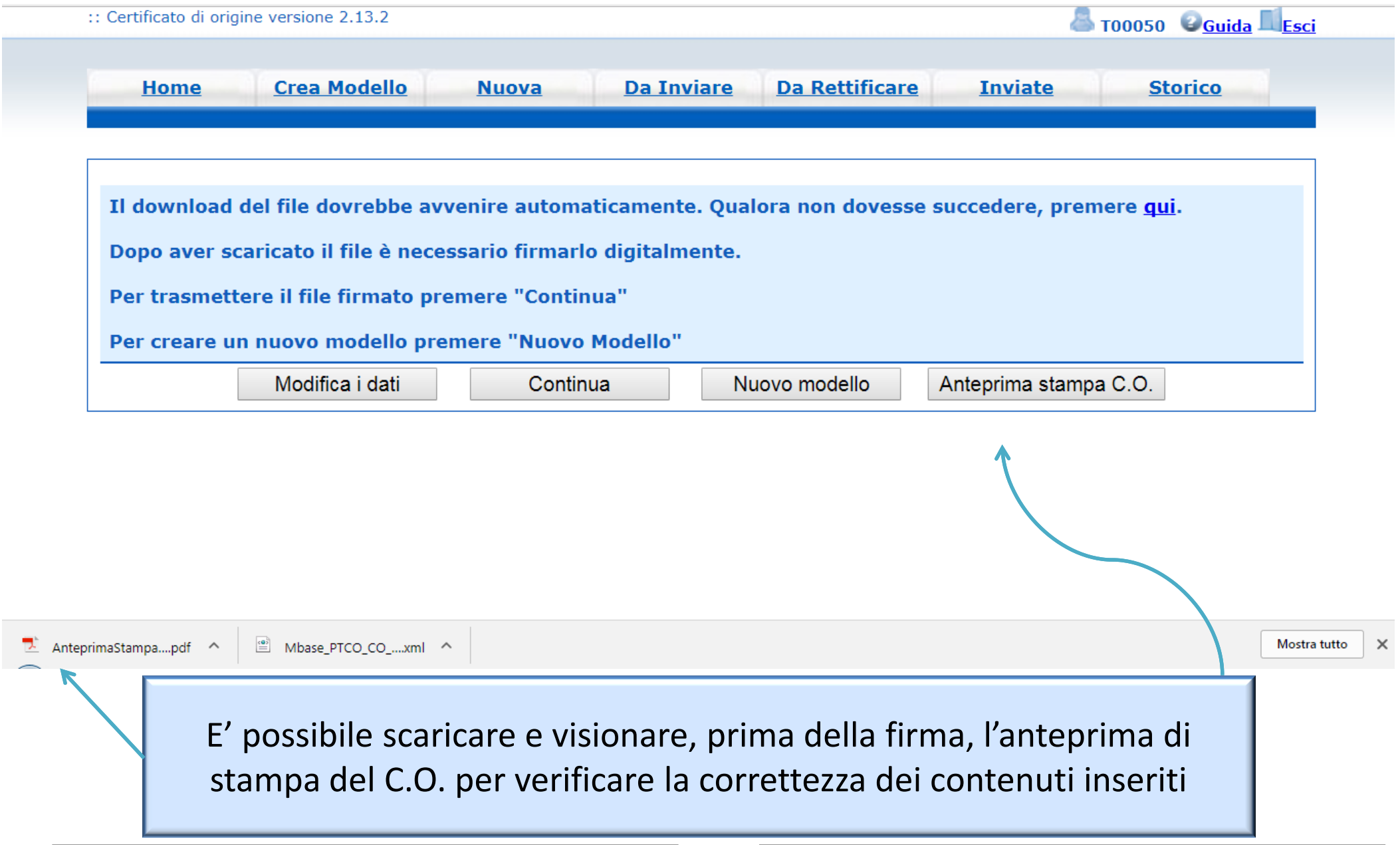

#### *Cert'O – Firma modello base*

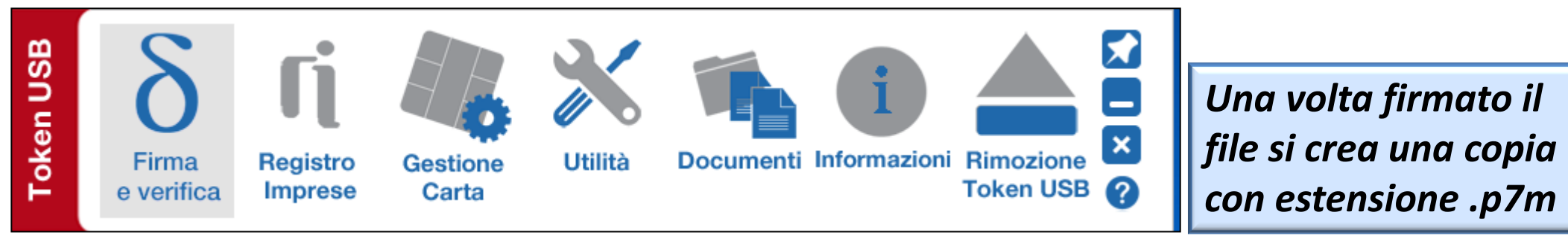

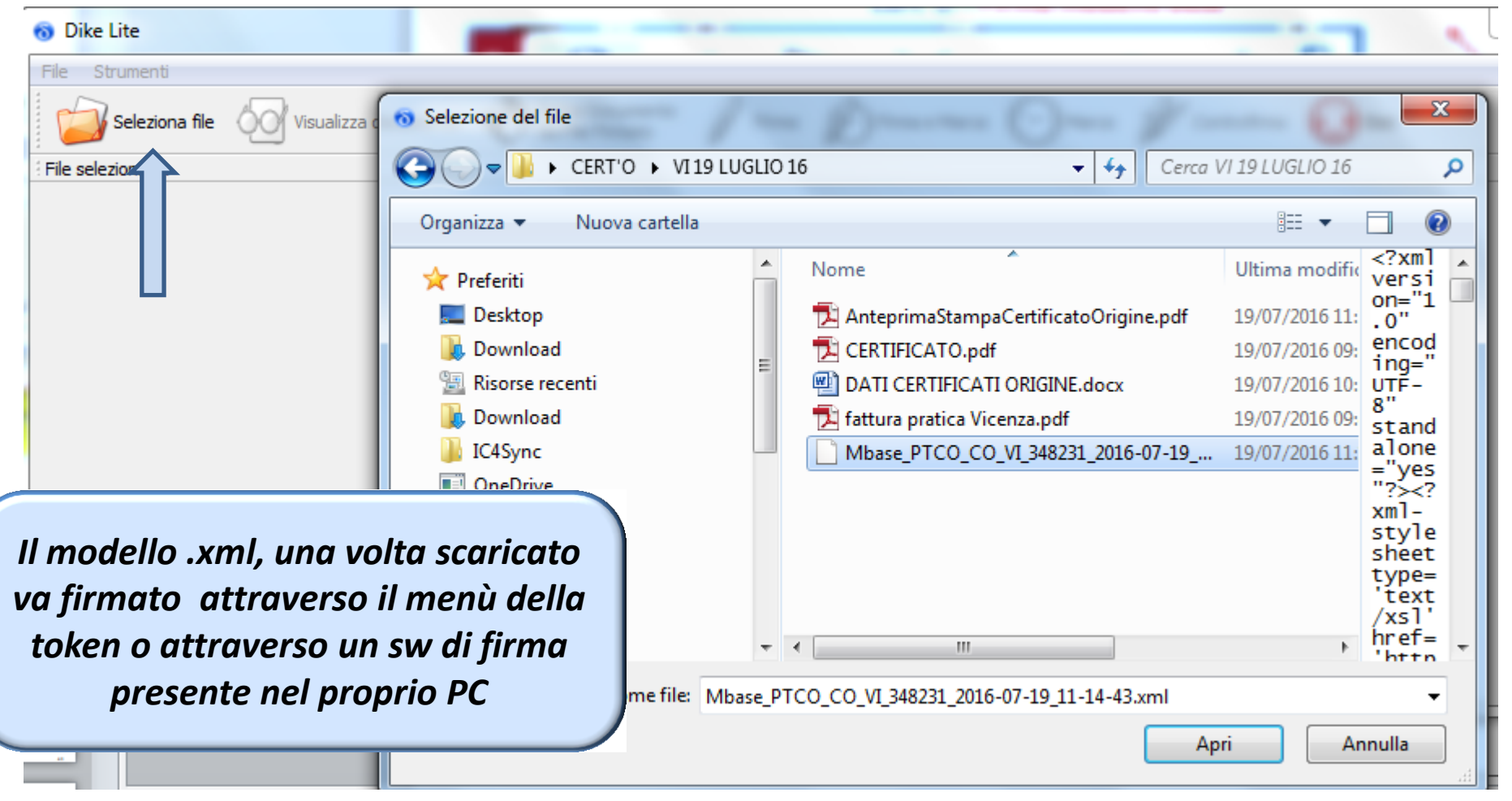

#### *Cert'O – Firma modello base*

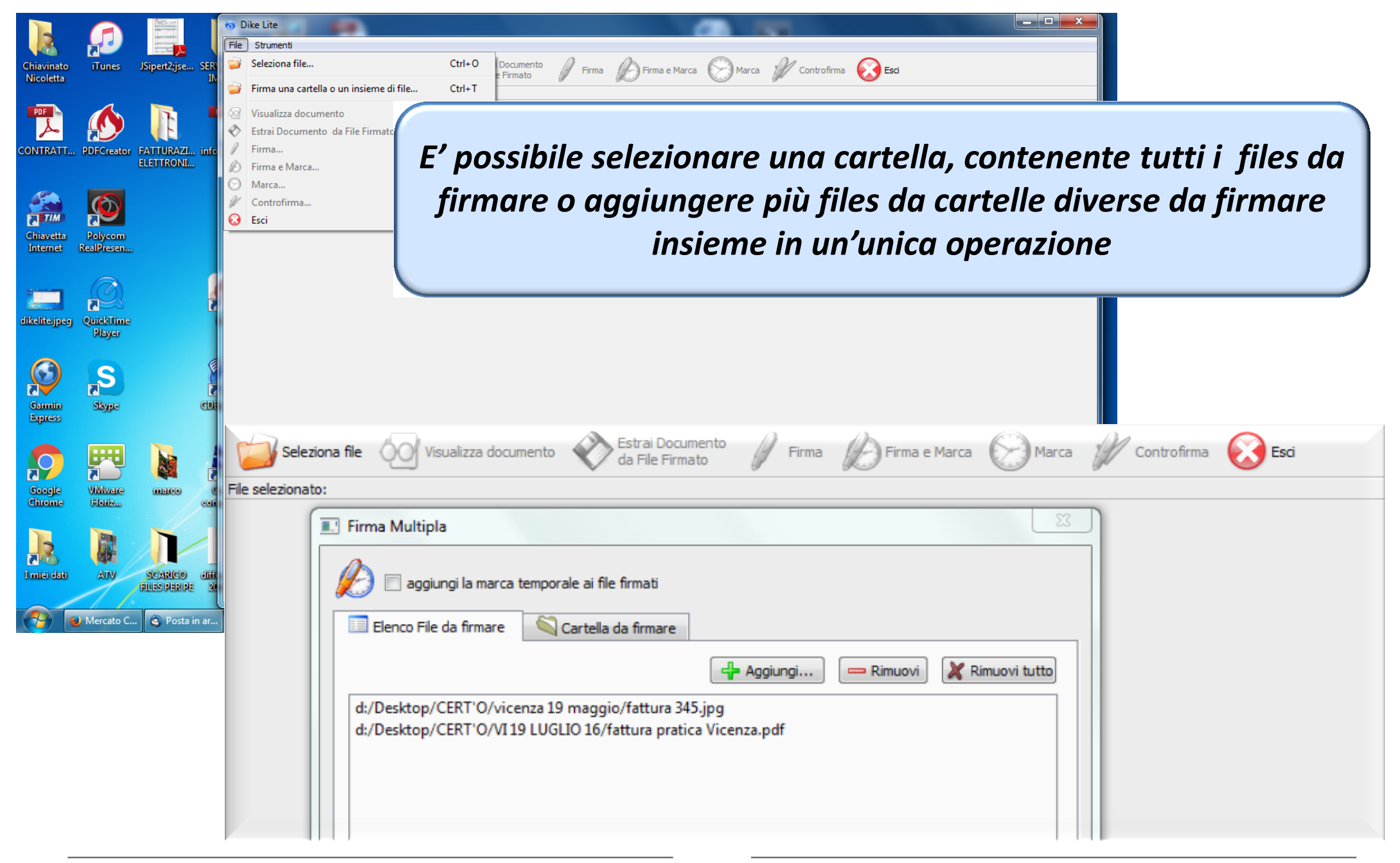

#### *Cert'O – Predisposizione pratica*

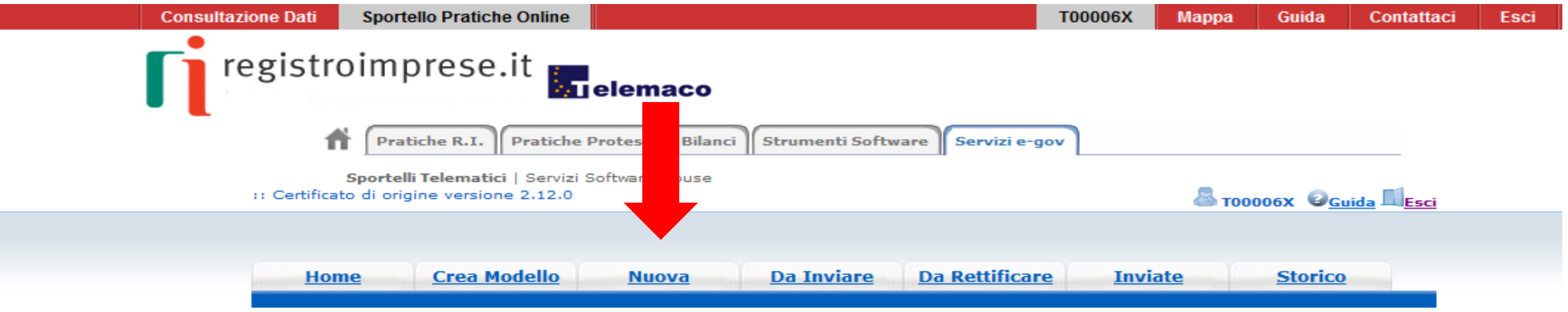

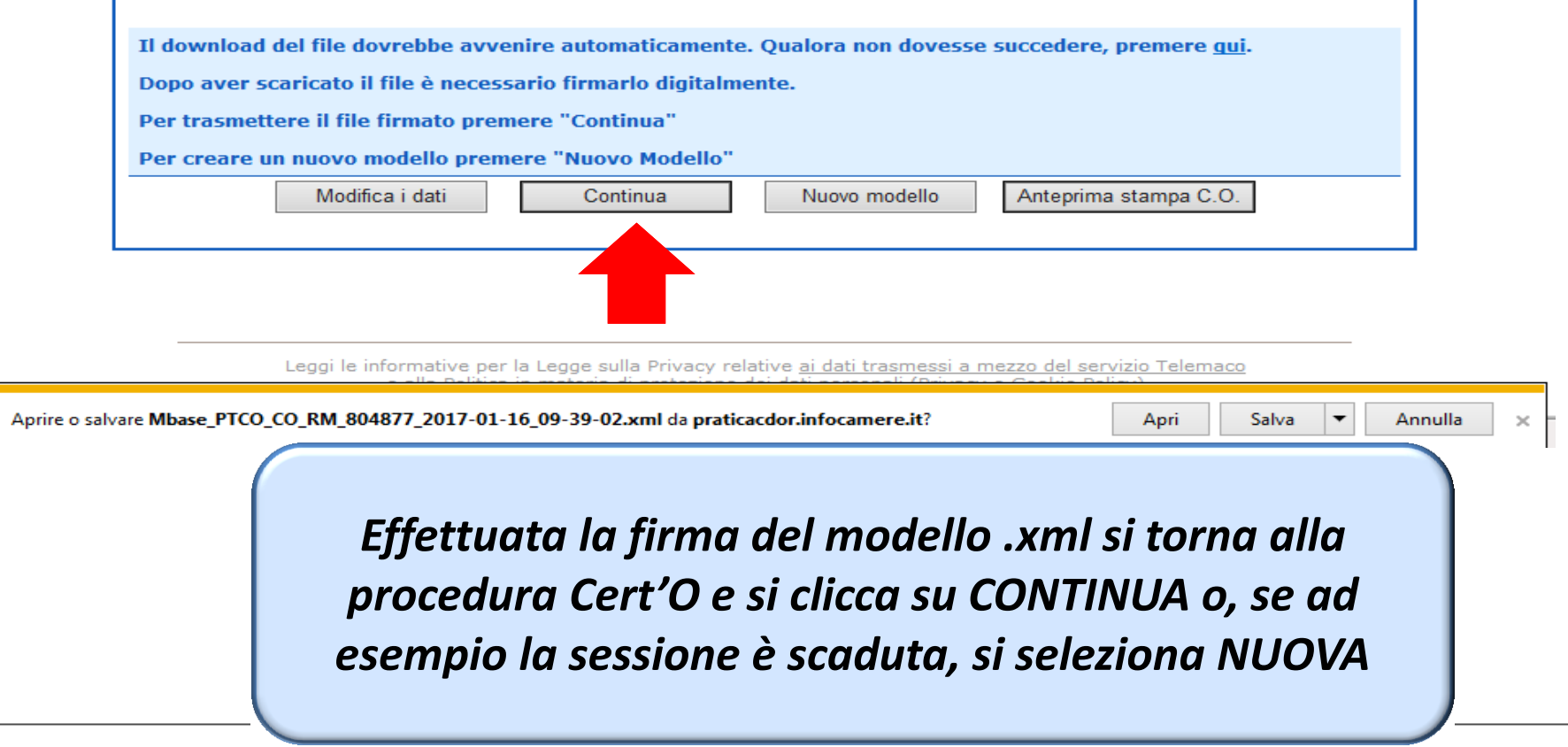

www.infocamere.it www.registroimprese.it 51

#### *Cert'O – Preparazione Pratica da inviare alla CCIAA di competenza*

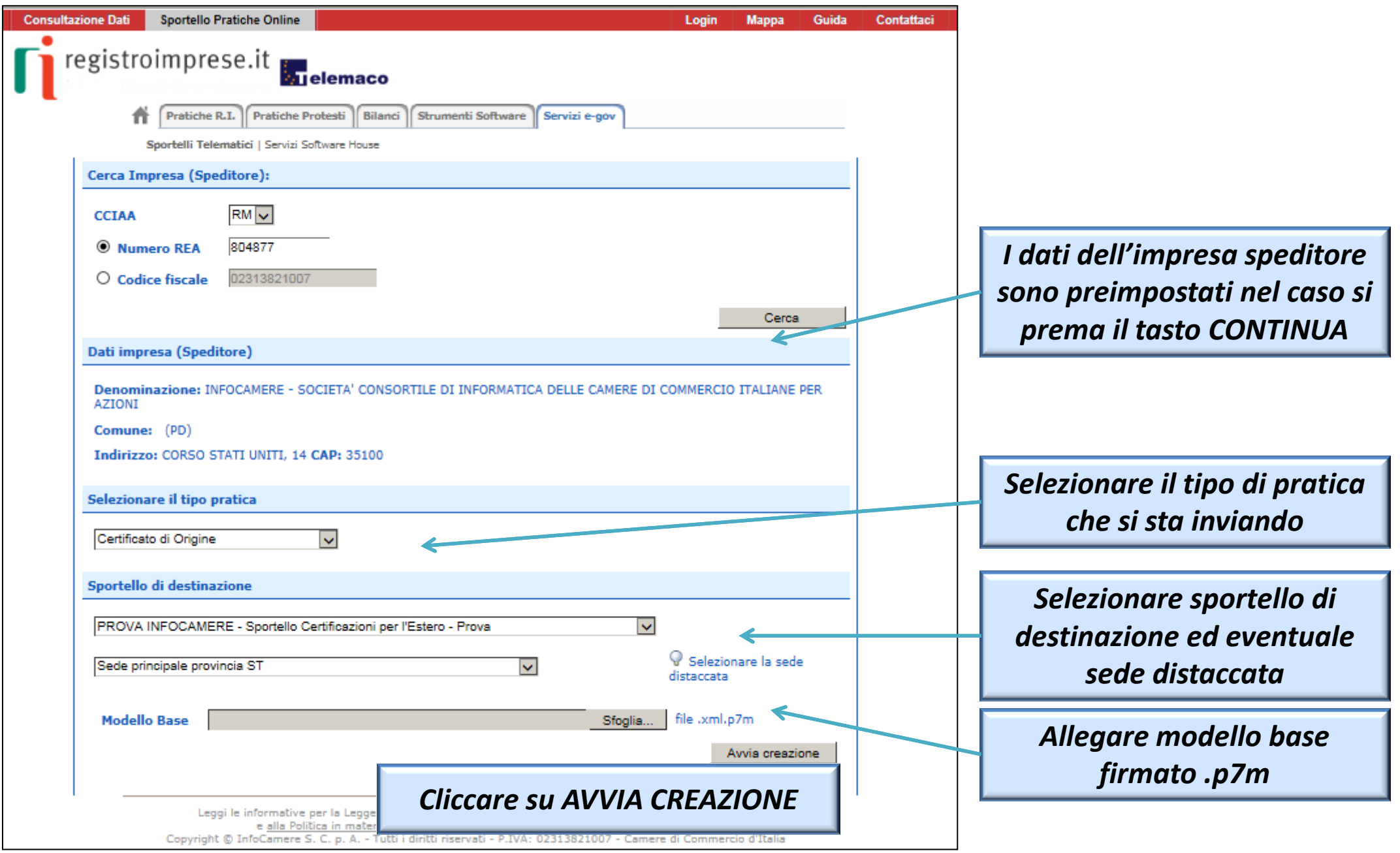

#### *Cert'O – Predisposizione pratica*

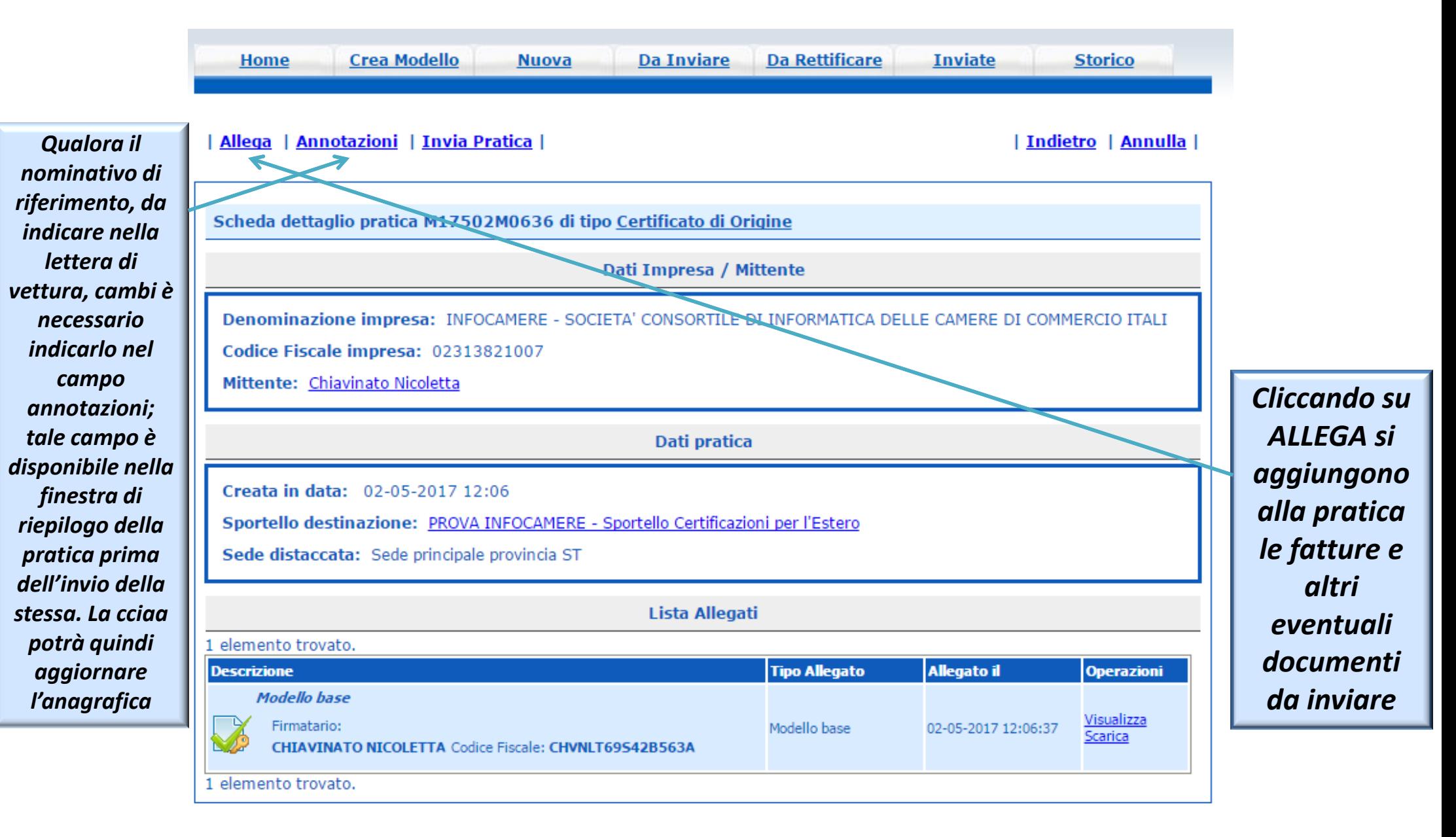

#### *Cert'O – Allegare files*

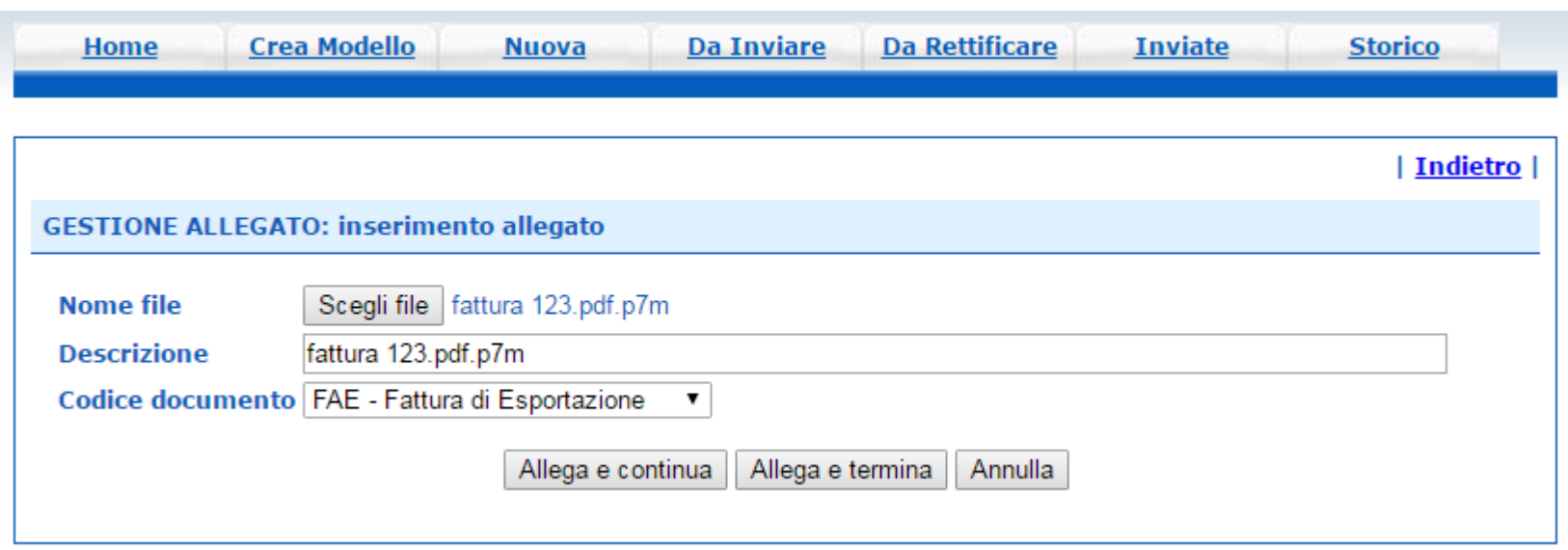

- *1. Selezionare file*
- *2. Inserire una descrizione dell'allegato*
- *3. Selezionare dal menù a tendina il codice documento*
- *4. Cliccare su 'Allega e continua' o 'Allega e termina'*

· Il file "fattura 123.pdf.p7m" e' stato allegato

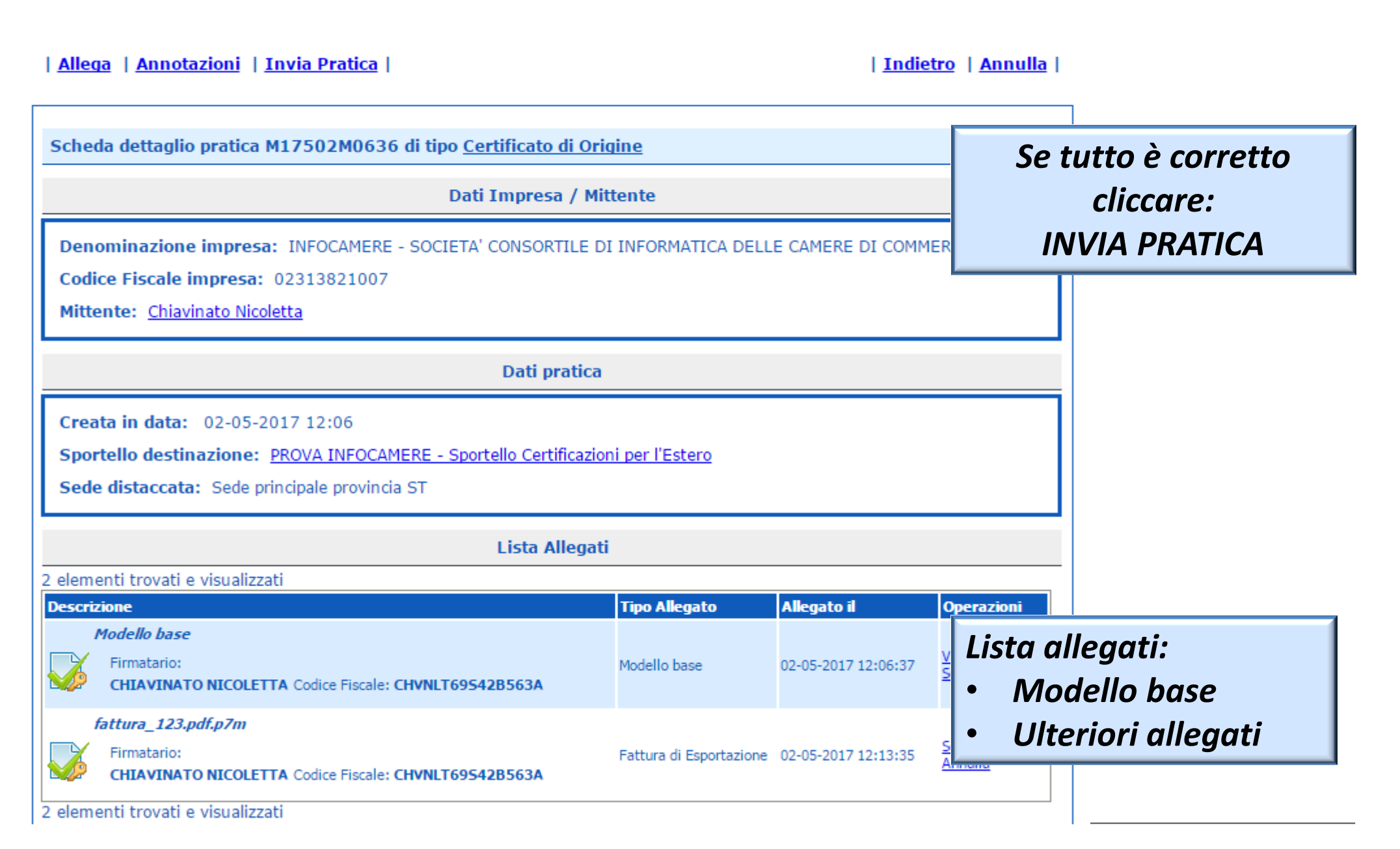

#### *Cert'O – Pratica, selezione copie, visti…*

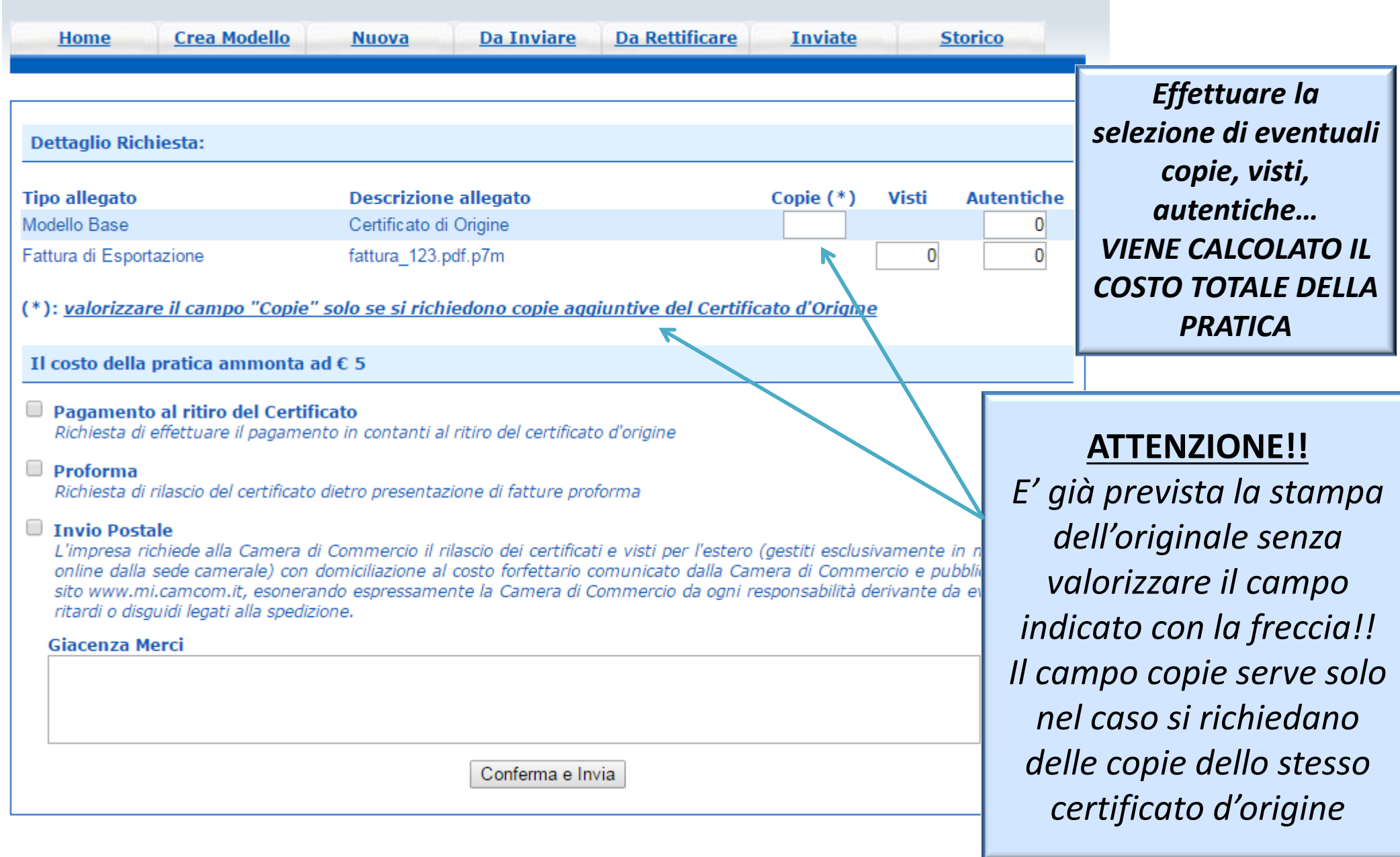

# *Pratica telematica richiesta visti – autorizzazioni Copie certificati*

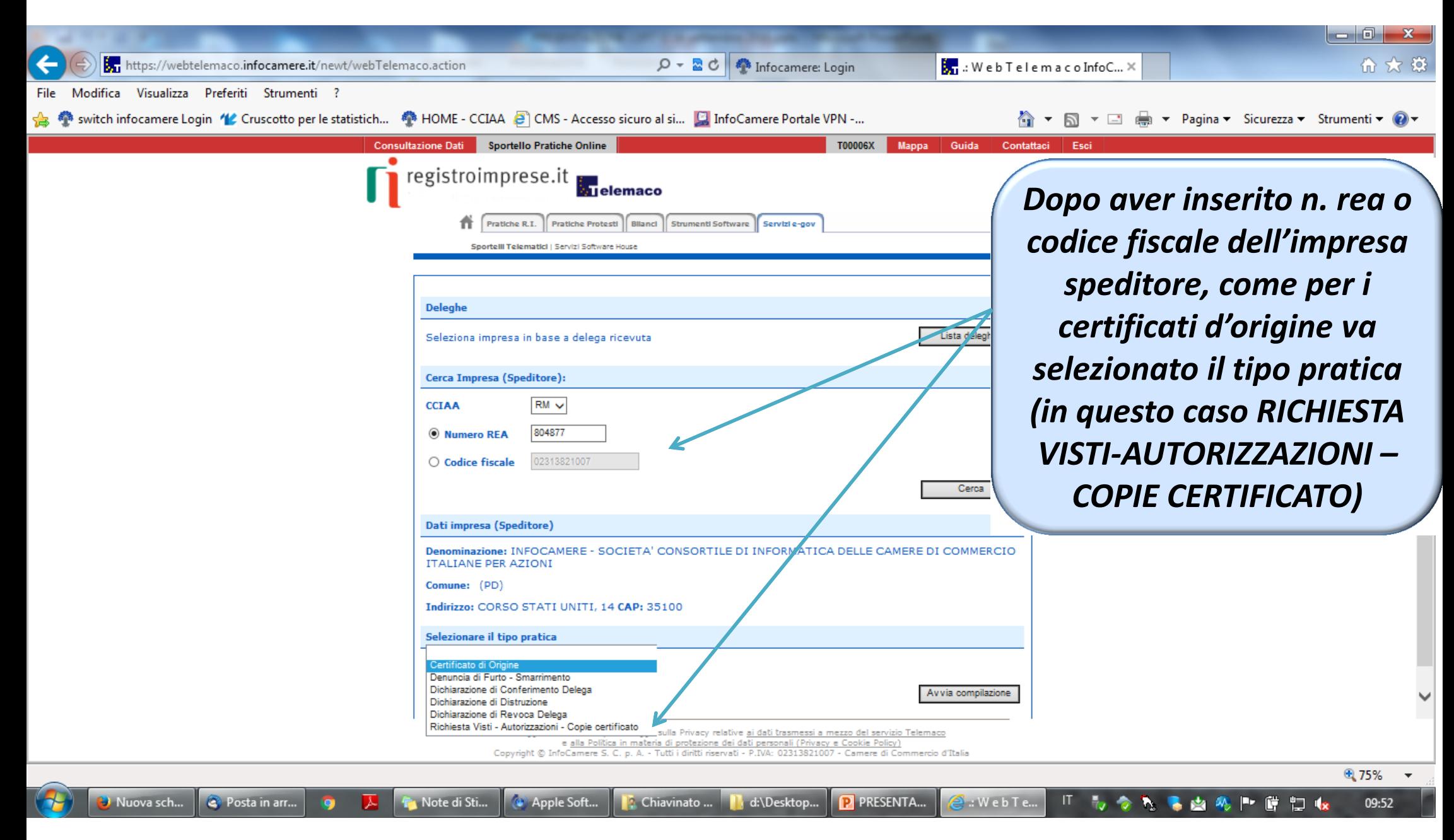

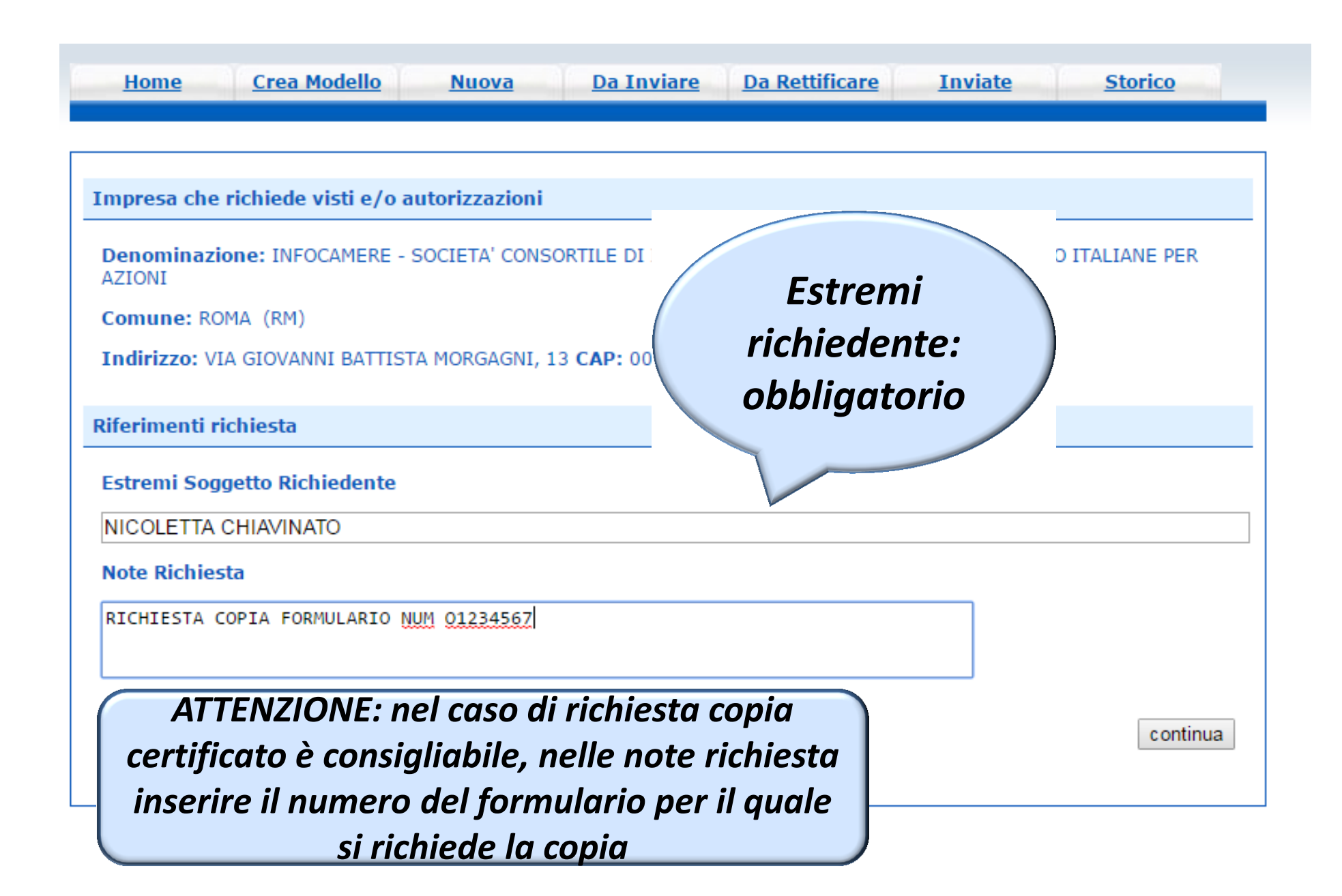

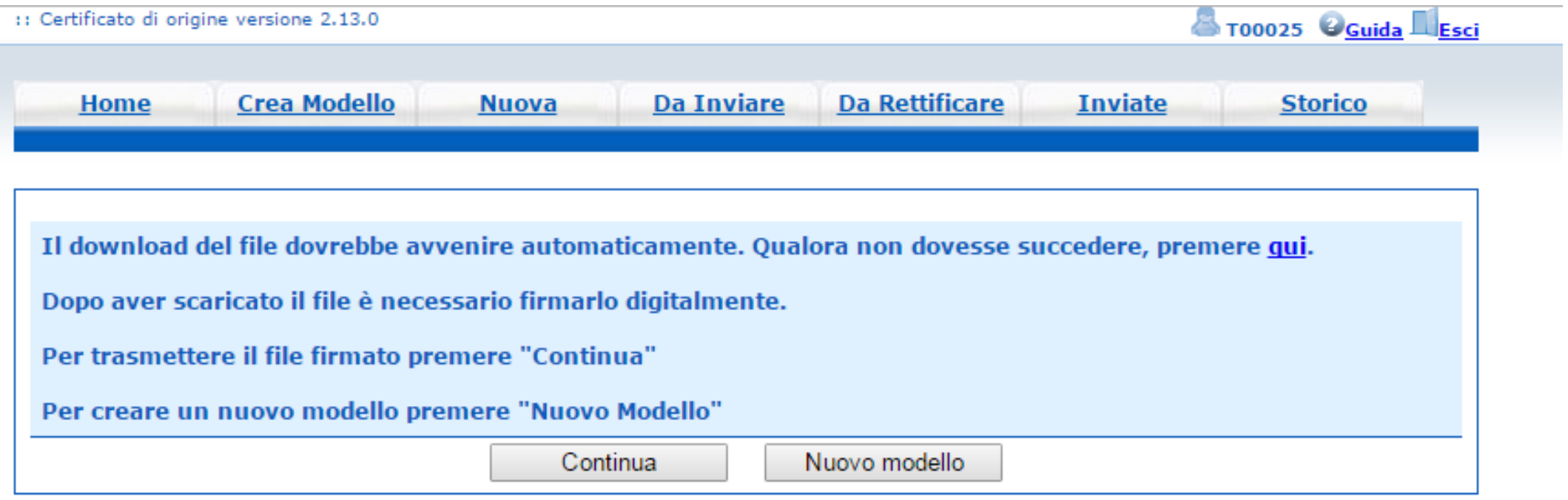

- *Cliccando su CONTINUA si prepara la pratica*
- *Selezionando NUOVO MODELLO si procede con la creazione del nuovo modello*

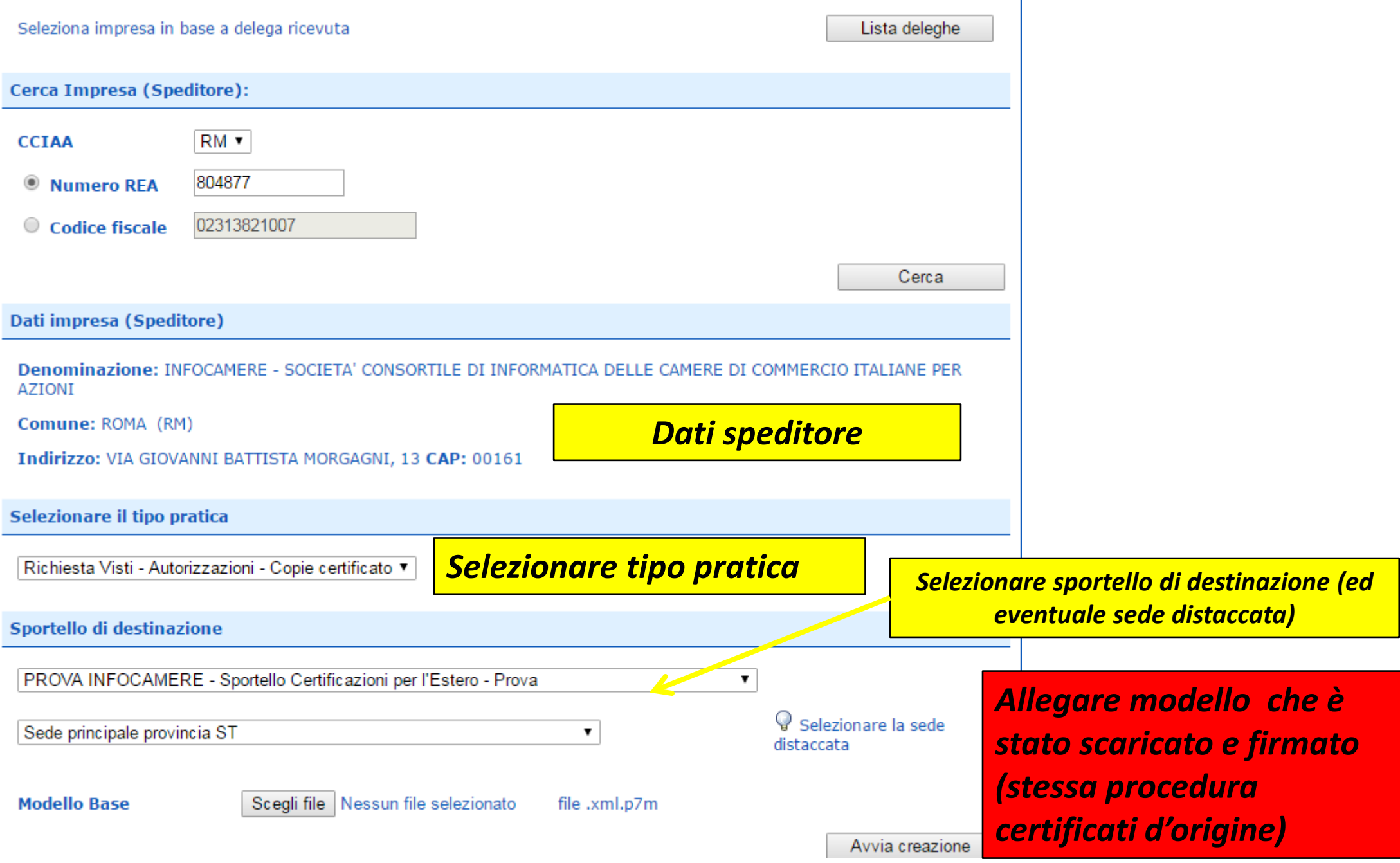

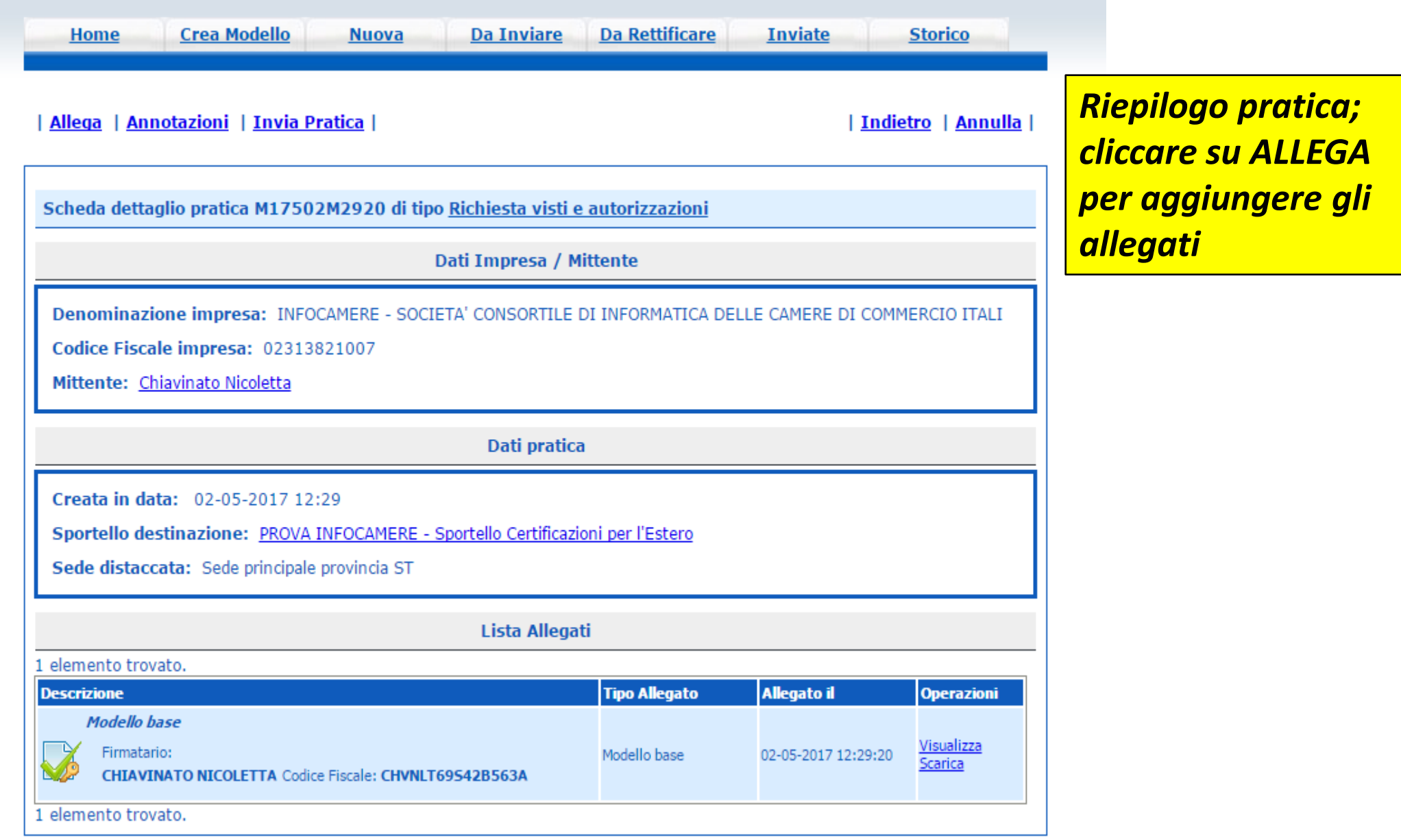

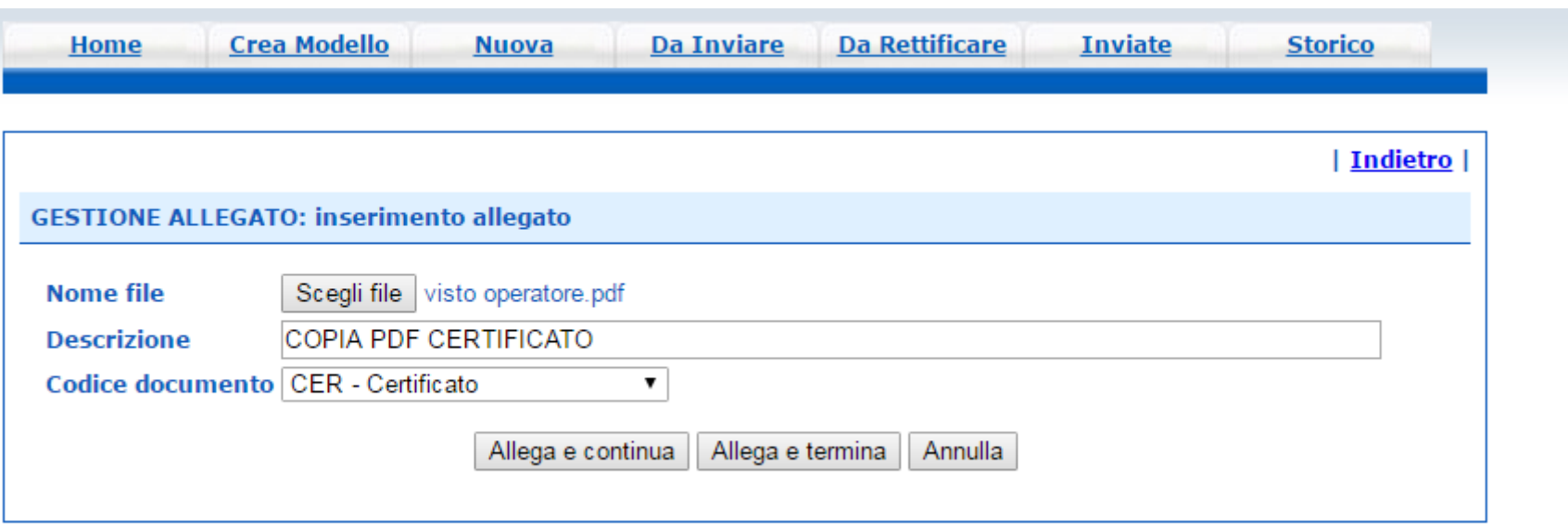

*Obbligatorio almeno un allegato (nel caso di richiesta copia certificato allegare certificato scansionato in pdf o, se non disponibile, modello base xml)*

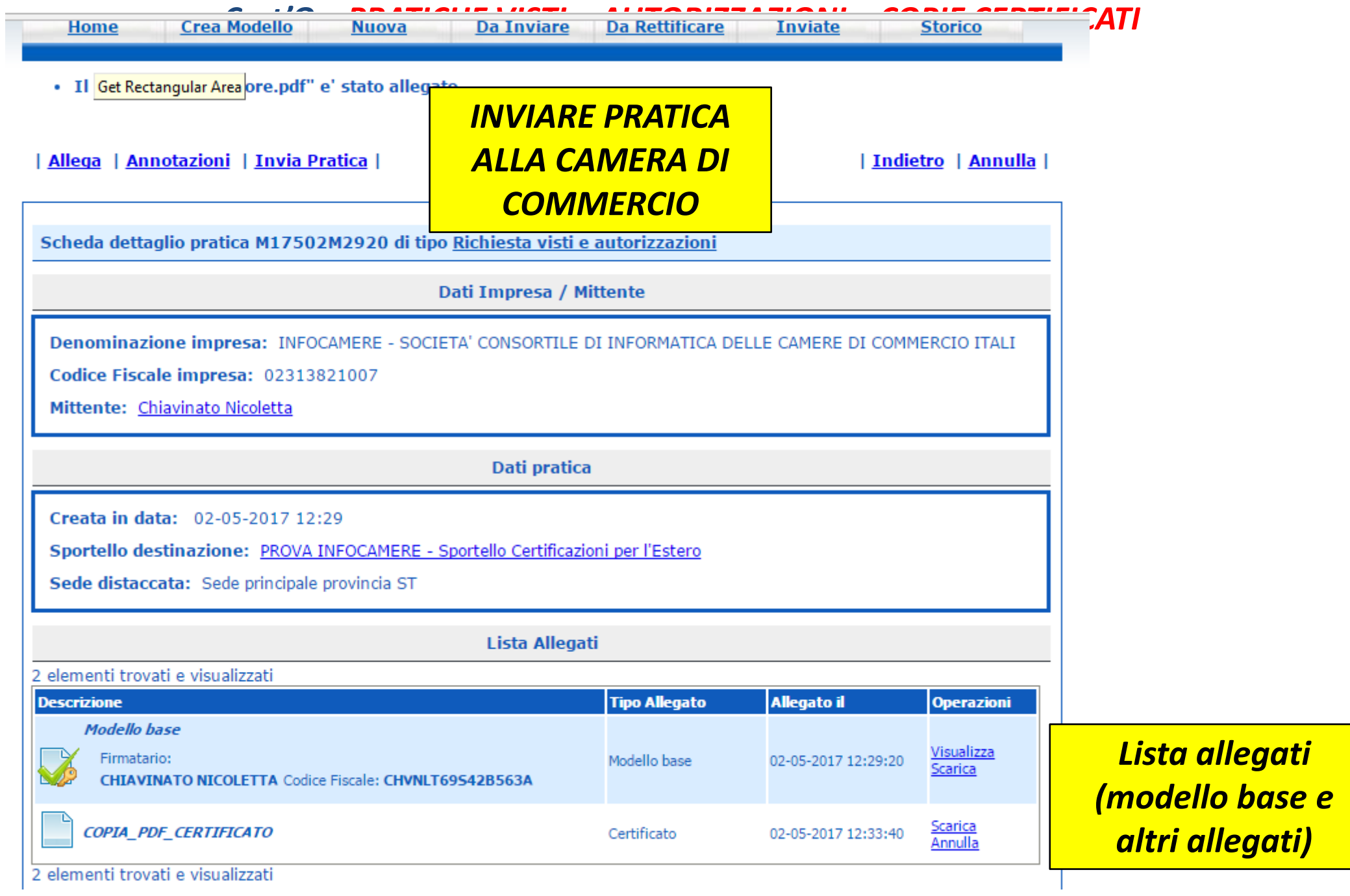

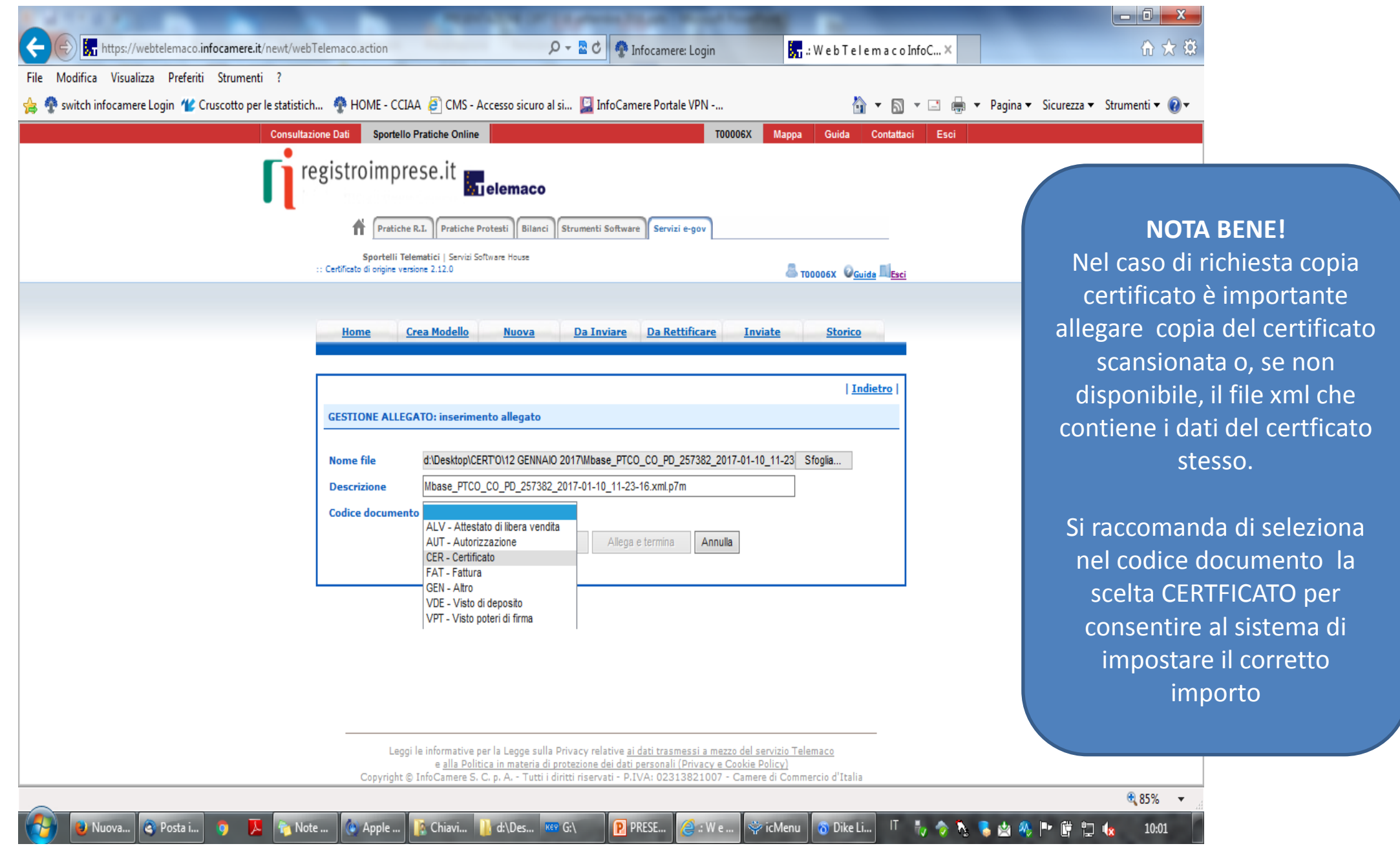

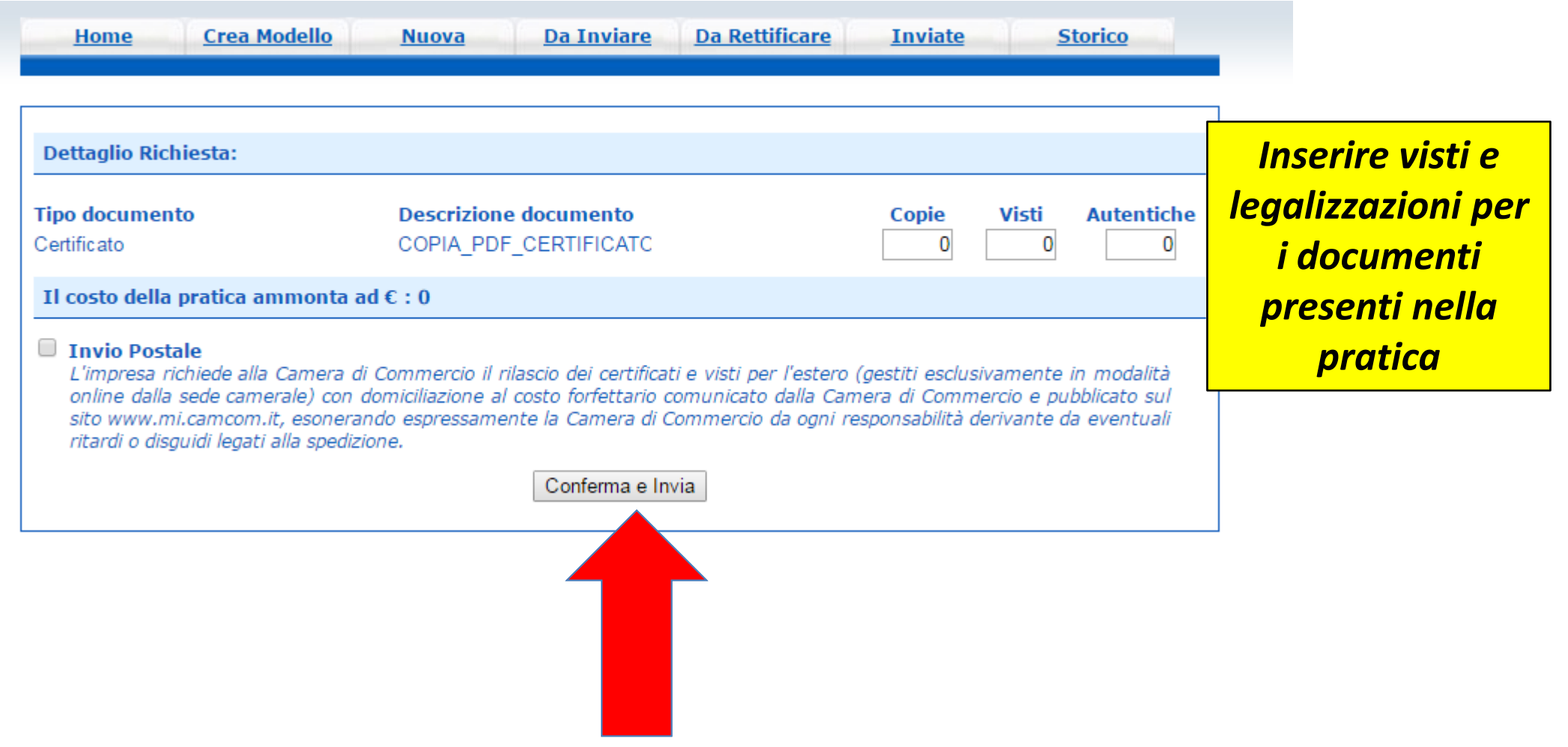

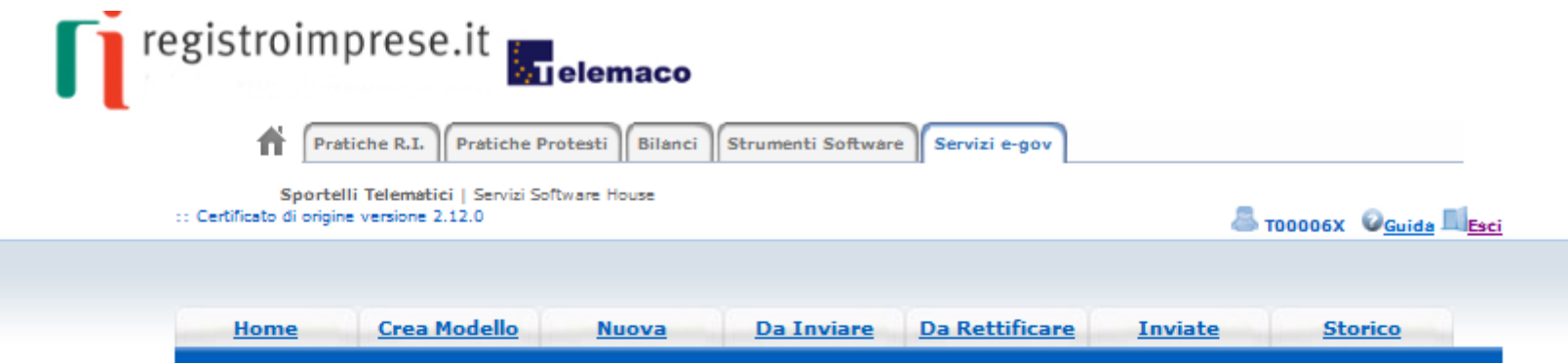

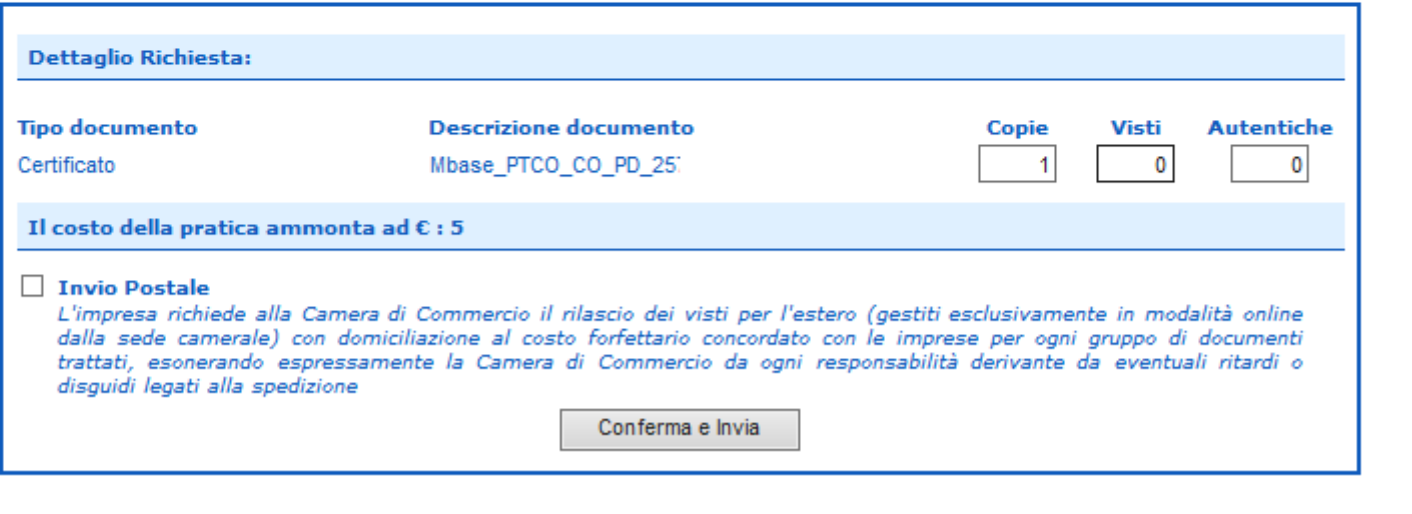

*Nel caso di copia certificato, indicare il numero copie necessarie*

www.infocamere.it www.registroimprese.it 67

#### *Cert'O - Risultato invio pratica*

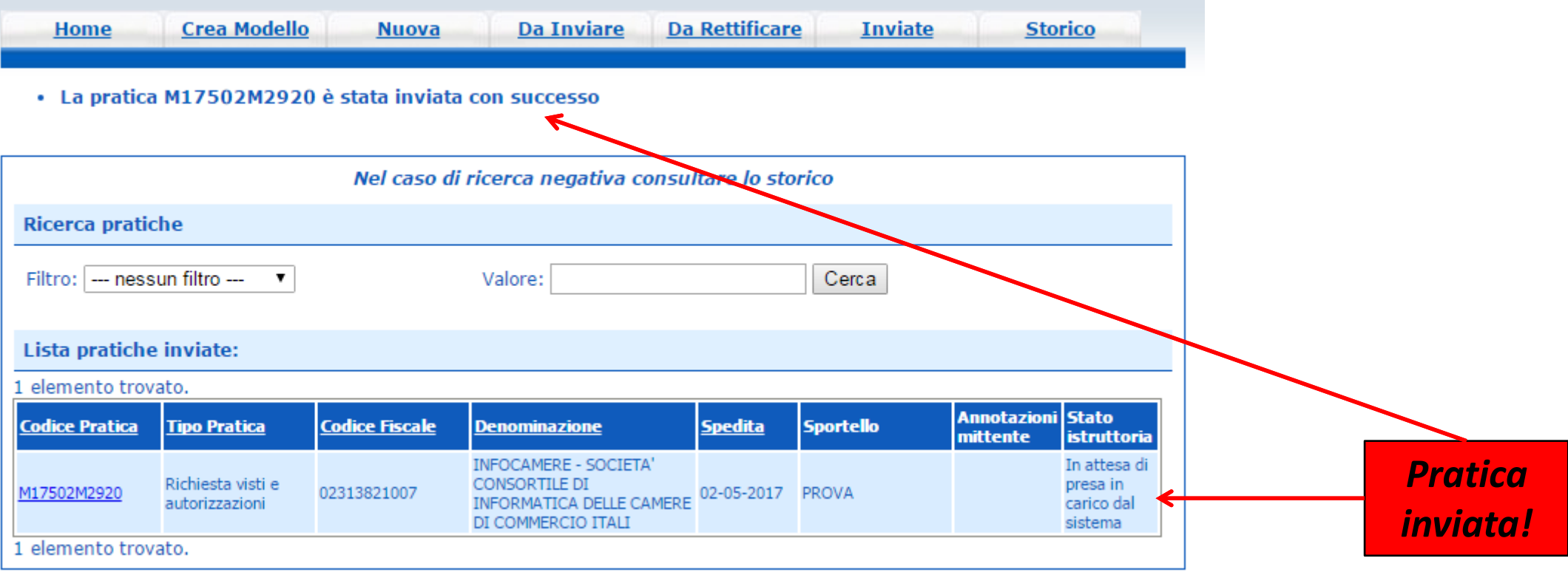

*Cert'O – Liste*

# *Notifiche*

#### *Cert'O – Mail notifica pratica protocollata*

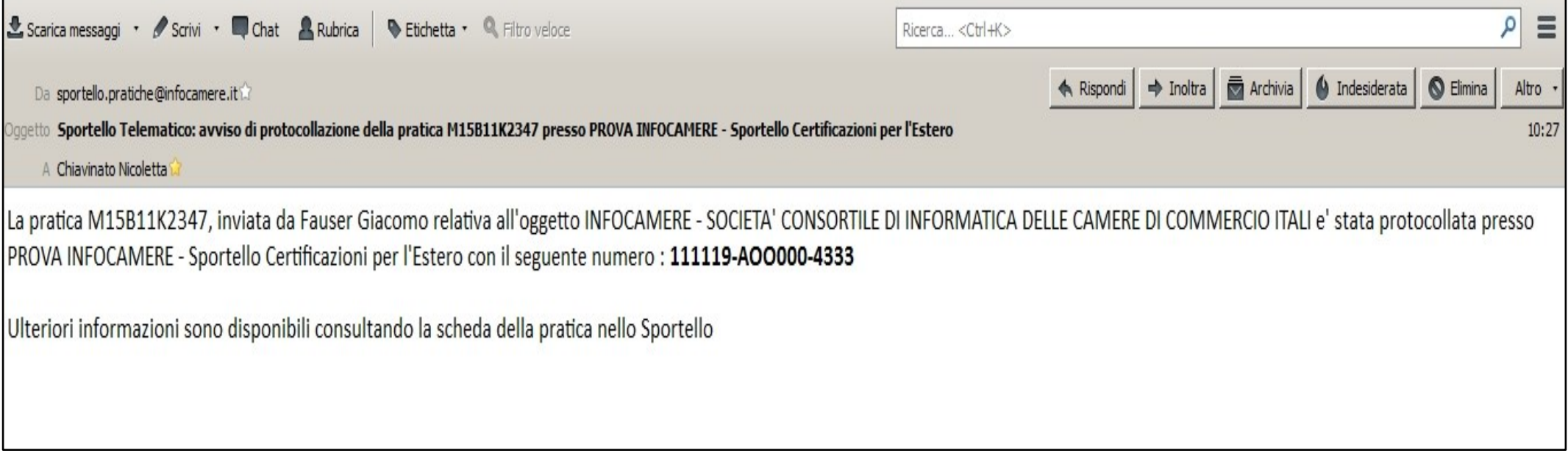

*In seguito all'invio della pratica, la stessa viene protocollata. Viene inviato in automatico un messaggio via mail di notifica (indirizzo inserito nel form di configurazione dello sportello e-gov)*

#### *Cert'O – Mail richiesta rettifica*

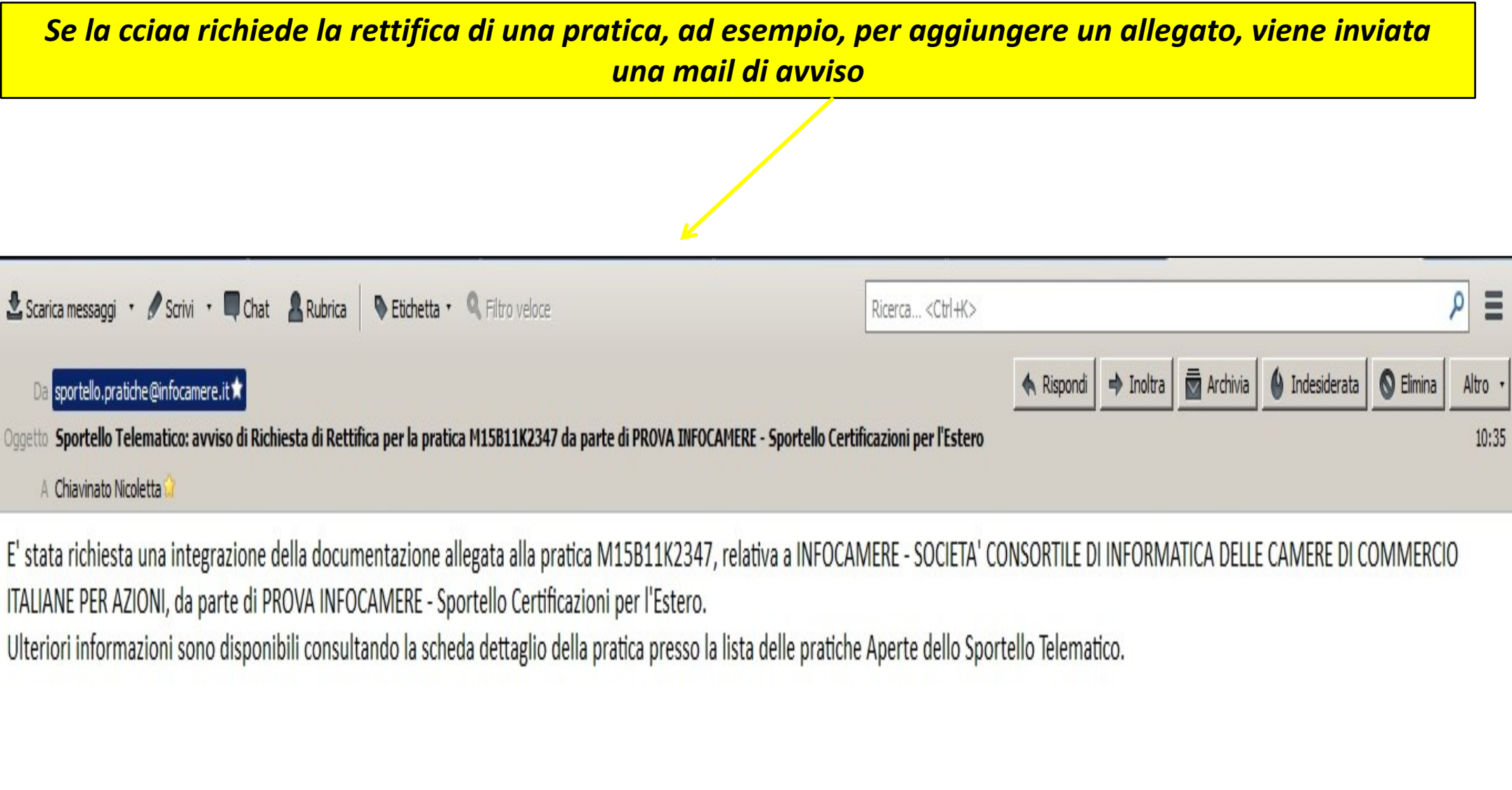

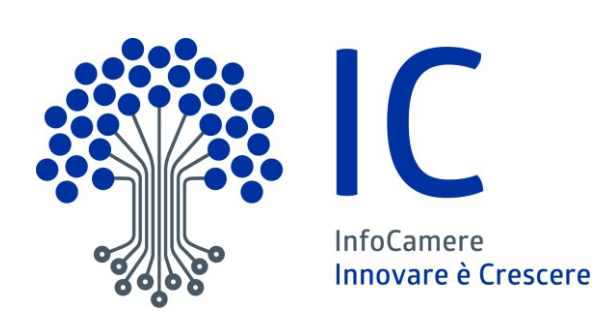

# Grazie per l'attenzione

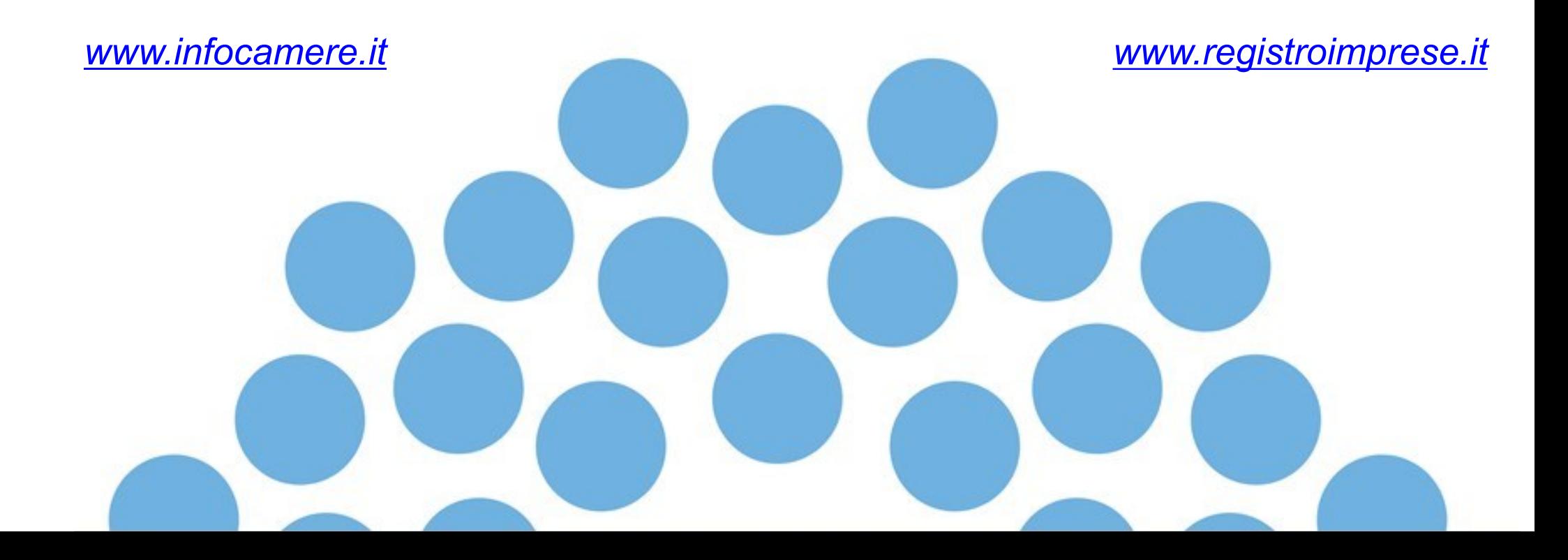